# NX-2420 MULTI-FONT NX-2420 RAINBOW/COLOUR

USERS MANUAL

**NOT INTENDED FOR SALE** 

#### Federal **Communications Commission Radio Frequency Interference Statement**

This equipment has been tested **and** found to comply with the limits for a Class B digital device, **pursuant**  to Part 15 of FCC Rules. These limits are designed to provide reasonable protection against harmful interference in a residential installation. This equipment generates, uses and can radiate radio frequency energy and, if not installed and used in accordance with the instructions, may cause harmful interferenc to radio communications. However, there is no guarantee that interference will not occur in a particular installation. If this equipment **does cause** harmful interference to radio or television reception, which can be determined by turning the equipment off and on, the user is encouraged to try to correct the interference by one or more of the following measures:<br>• Reorient or relocate the receiving antenna.<br>• Increase the separation between the courrent a

- Reorient or relocate the receiving antenna.
- Increase the separation between the equipment and receiver.
- Connect the equipment into an outlet on a circuit different from that to which the receiver is connected.
- $\cdot$  Consult the dealer or an experienced radio/TV technician for help.

Unauthorized modifications of this product by the user will void his authority to operate the equipment unless expressly approved by the patty responsible for compliance.

For compliance with the Federal Noise Interference Standard, this equipment requires a shielded cable.

The above statement applies only to printers marketed in the U.S.A.

#### **Statement of**  The **Canadian Department of Communications Radio Interference** Regulations

This digitalapparatus does not exceed the Class B limits for radionoise emissions from digital apparatus set out in the Radio Interference Regulations of the Canadian Department of Communications.

Le présent appareil numérique n'émen pas de bruits radioélectriques dépassant les limites applicables aux appareils numériques de la classe B prescrites dans le Règlement sur le brouillage radioélecrrique édicté par le minisère des Communications du Canada.

The above statement applies only to printers marketed in Canada.

#### Trademark Acknowledgements

NX-2420, XB-2410, NX-2410, SPC-8K, SF-lODQ, RH-1OZ: Star Micronics Co., Ltd. IBM **PC,** PC-AT, PC-XT, **Proprinter X24E, Proprinter** X24, PC-DOS: International Business Machines Corp. Microsoft BASIC, MS-DOS: Microsoft Corporation

LQ-860, LQ-850: Seiko Epson Corp.

*NOTICE* 

- $\bullet$  All rights reserved. Reproduction of any part of this manual in any form whatsoever without
- STAR's express permission is forbidden.<br>• The contents of this manual are subject to change without notice.
- . All efforts have been made to ensure the accuracy of the contents of this manual at the time of press. However, should any errors be detected, STAR would greatly appreciate being informed<br>of them.
- . The above notwithstanding, STAR can assume no responsibility for any errors in this manual.

0 Copyright 1990 Star Micronics Co., Ltd.

#### **HOW TO USE THIS MANUAL**

This manual is organized into nine chapters. To learn how to make the best use of your printer you are urged to read through chapters 1 through 3. The remaining chapters may be treated as a reference guide for programming operations, etc. It assumes a degree of knowledge of the operation of computers (for instance, it assumes you know about hexadecimal numbers). The chapters are as follows:

#### Chapter  $1 -$  Setting up the printer

This chapter explains how to get the printer unpacked and set up. Read this chapter before you do anything else.

#### Chapter  $2$  — Control panel operations

There are a number of controls on the front panel which perform various functions related to paper handling, print modes and font selection.

After getting set up, read this chapter and try out the various procedures in it to find out how the printer works.

#### Chapter  $3$  — Default settings

This chapter explains how to use the Electronic DIP Switch (EDS) mode to make system settings on the printer.

#### Chapter  $4$  - Printer control commands

This chapter explains the different emulations provided by your printer, and the software commands used to drive it. This section is of use if you are writing or modifying programs to take advantage of the printer's features.

#### Chapter  $5 -$  Download characters

This chapter explains the procedures to create your own characters.

t.

#### Chapter  $6 - MS-DOS$  and your printer

Since the PC or PC-AT family of computers running under MS-DOS is currently the most popular configuration of microcomputer, we have included a few hints and tips to help you use your printer with such systems. Since virtually all PCs are sold with a Microsoft BASIC interpreter, we have also included some hints, and a sample program in this language to demonstrate the capabilities of the printer.

#### Chapter  $7 -$  Troubleshooting and maintenance

This section gives a checklist of points to check if your printer is not working in the expected way. It also includes details of some routine maintenance operations you can carry out yourself. It is not, however, a complete service manual. Call a qualified service engineer if you are unsure of your ability to carry out any maintenance or servicing operations.

#### Chapter  $8$  - Specifications

This section gives the specifications of your printer.

#### Chapter 9 - Character sets

These charts show the different character sets available.

#### **FEATURES OF THE PRINTER**

This printer has a full complement of features, making it an excellent partner for a personal computer. It supports the IBM/Epson printer commands and character sets, enabling it to print just about anything your computer can generate, both text and graphics. Some of its main features are the following:

• Versatile paper handling

Single sheets, fanfold forms, and multi-part forms (up to 5-ply) are all accepted, and you can use either push/pull tractor or friction feed. (You can load fanfold forms from the nzar with push tractor, or fanfold forms and multi-part forms from the bottom with pull tractor.) A special feature enables you to keep fanfold forms parked in readiness while printing on other paper.

 $\bullet$  Six bright colors

Magenta, cyan, violet, yellow, orange, and green add a color dimension to your printed output by the color version printer.

• Large variety of fonts and sizes

The printer has one draft font, one High-Speed Draft font and five LQ fonts (Roman, Sanserif, Courier, Prestige and Script), italics for all styles, plus condensed print, bold print, double-sized print, and quadruple-sized print.

• Extensive software support

Since it is compatible with the Epson and IBM printers, it works with any software that supports those printers. That includes most word-processing and graphics programs, spread-sheets, and integrated software packages.

• Easy operation

Indicator displays and beep tones provide immediate, easy to understand feedback when you press the buttons on the control panel. 'Ihe five buttons can operate in combinations to perform a surprising variety of functions, including micro-alignment.

• Easy care and maintenance

The ribbon cartridge can be replaced in seconds the print head in a few minutes.

# **TABLE OF CONTENTS**

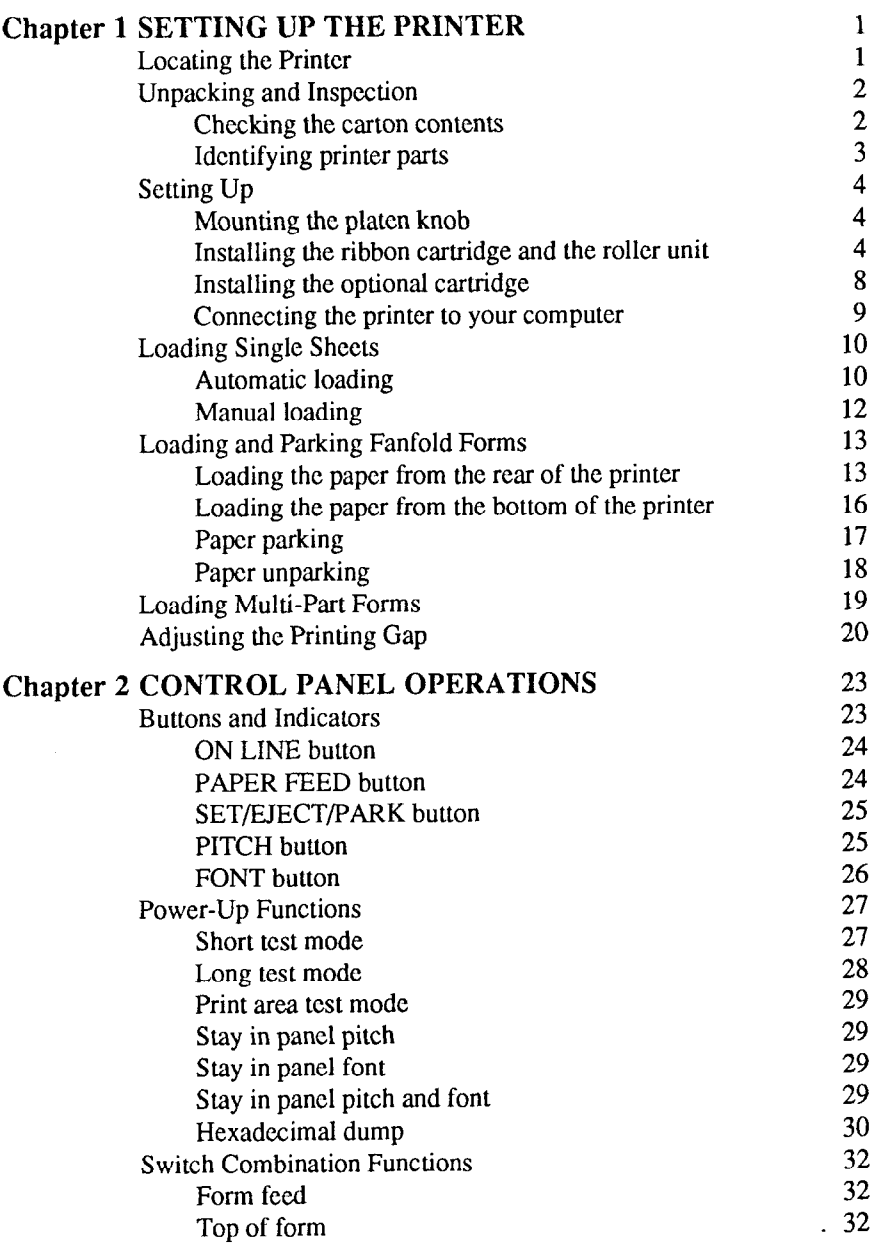

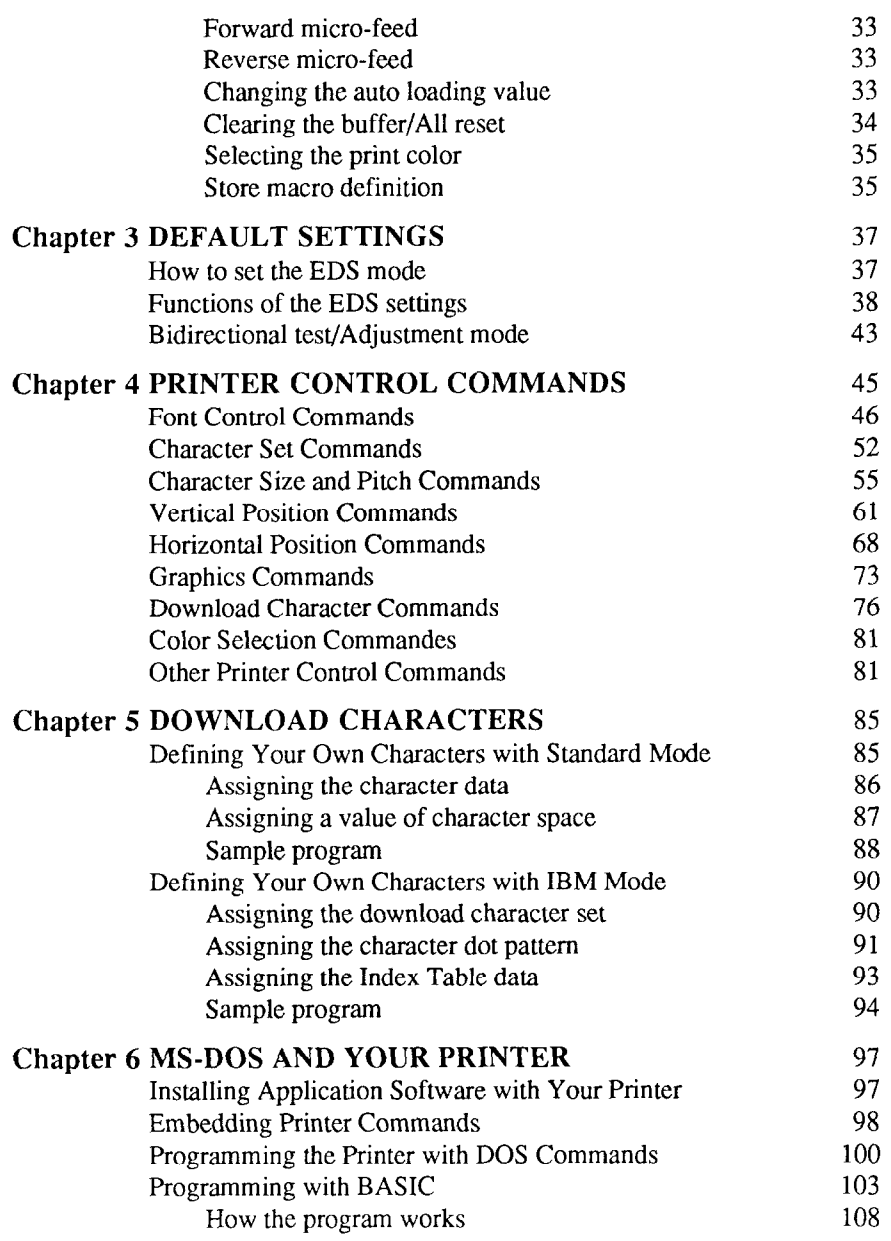

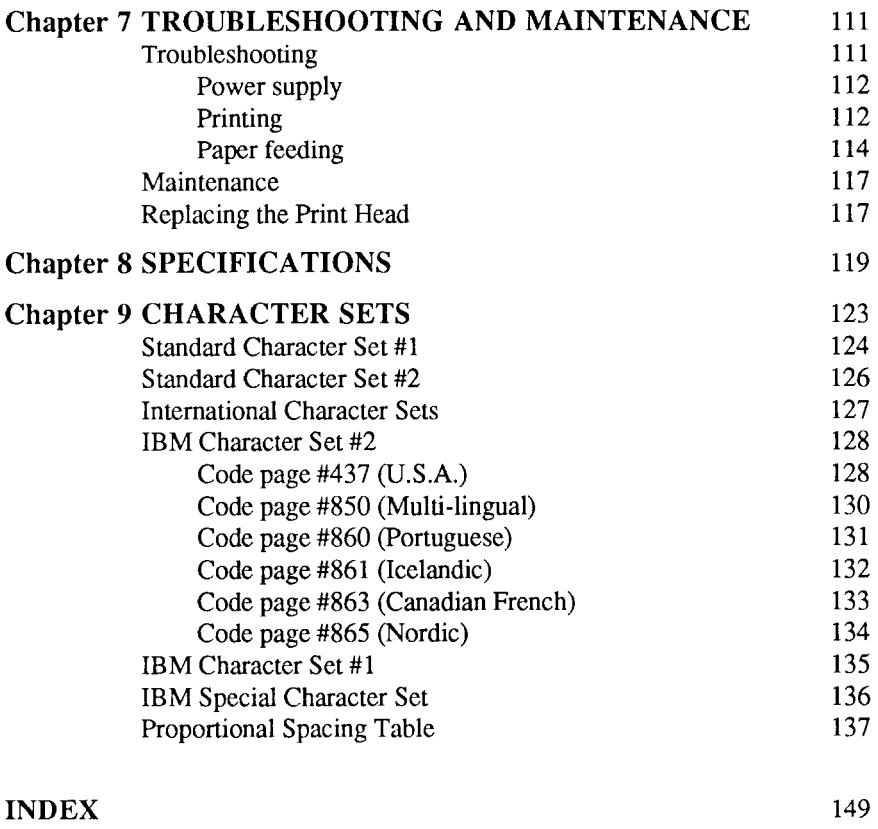

COMMAND SUMMARY 153

ı

# *Chapter 1*

## *SETTING UP THE PRINTER*

#### Subjects covered in Chapter 1 include —

- . Locating the printer
- . Unpacking and inspection (part names)
- Setting up and connecting
- Loading single sheets
- Loading and parking fanfold forms
- . Adjusting the printing gap

#### **LOCATING THE PRINTER**

Before you start unpacking and setting up your printer, make sure that you have a suitable place on which to locate it. By "a suitable place", we mean:

- A firm, level surface which is fairly vibration-free
- Away from excessive heat (such as direct sunlight, heaters, etc)
- Away from excessive humidity
- Away from excessive dust
- Supply it with "clean" electricity. Do not connect it to the same circuit as a large, noise-producing appliance such as a refrigerator.
- . Make sure the line voltage is the voltage specified on the printer's identification plate.
- If To disconnect the printer the plug has to be disconnected from the wall socket, which has to be located close to the printer, and easy to access.
- . Install the printer where there is sufficient room for the paper and any paper being fed in or printed out.
- If you are connecting your printer with a parallel cable, make sure that the cable is within 2m (6ft) of the printer. An RS-232 connection using the optional SPC-8K interface can be made over longer distances.

 $\mathbf{I}$ 

### **UNPACKING AND INSPECTION**

#### *Checking the carton contents*

Now unpack the contents of the shipping carton, and check each item in the box against Figure l-l to make sure that you have everything (there should be six items).

If any of these items are missing, contact your supplier.

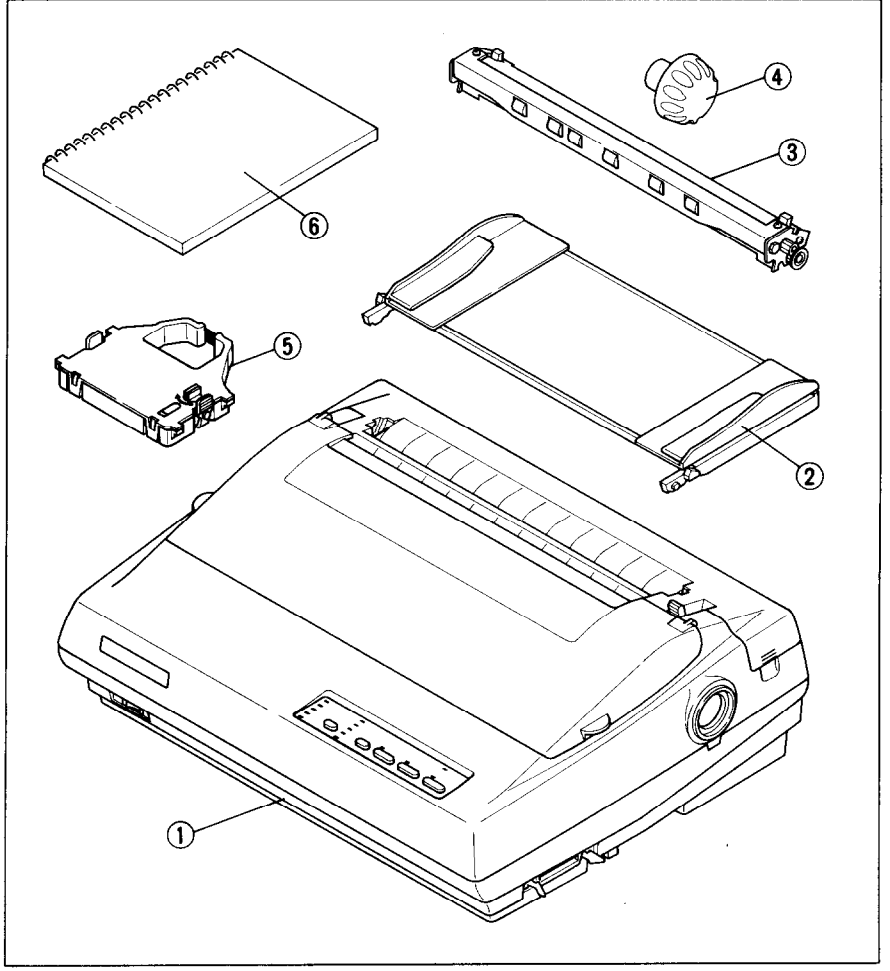

Figure 1-1. Check to make sure you have all six items: 1) Printer, 2) Paper guide, 3) Roller unit, 4) Platen knob, 5) Ribbon cartridge, and 6) Manual set (User's manual, User's guide and Sticker).

The optional accessories which you may have ordered with your printer are:

- $\cdot$  Font cartridges (FC-1Z, FC-2Z, FC-3Z, FC-4Z)
- RAM cartridge (RC-32Z)
- Serial-Parallel converter (SPC-8K)
- Automatic sheet feeder (SF-10DQ)
- Roll paper holder (RH-10Z)

#### */den tifying printer parts*

Make an external inspection of the printer. Note the locations of the following parts in Figure l-2.

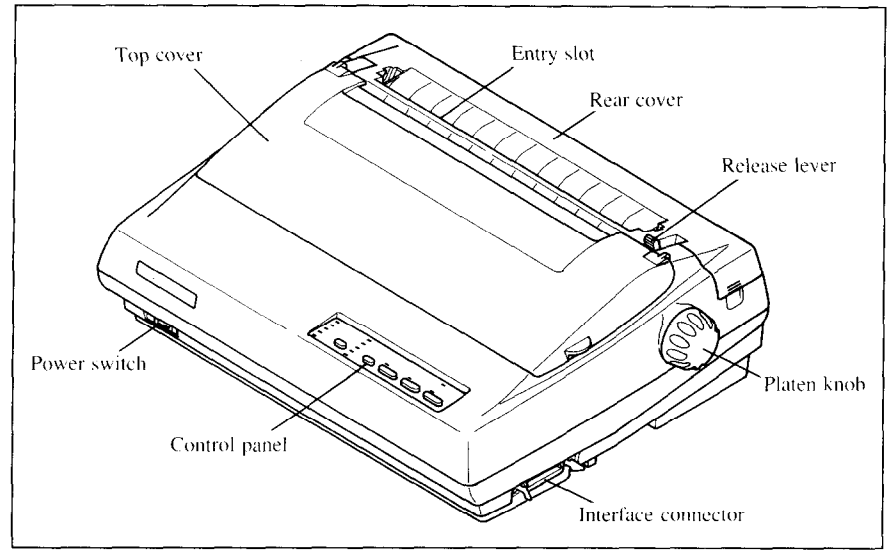

Figure 1-2. The printer's external parts

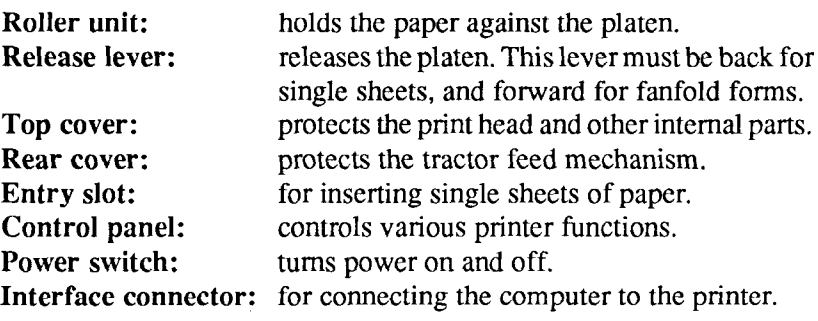

### **SETTING UP**

Place the printer in the desired location, and remove all packing material from inside the top cover. This packing material is intended to prevent damage to the printer while in transit. You will want to keep all the packing material, along with the printer carton, in case you have to move the printer to a new location.

### *Mounting the platen knob*

The platen knob is packed into a recess of the packing material which held your printer inside the carton. Be sure to remove the knob from the packaging.

.

Mount the knob on the platen shaft, which is on the right-hand side of the printer. Rotate the knob on the shaft before pushing the knob fully into position.

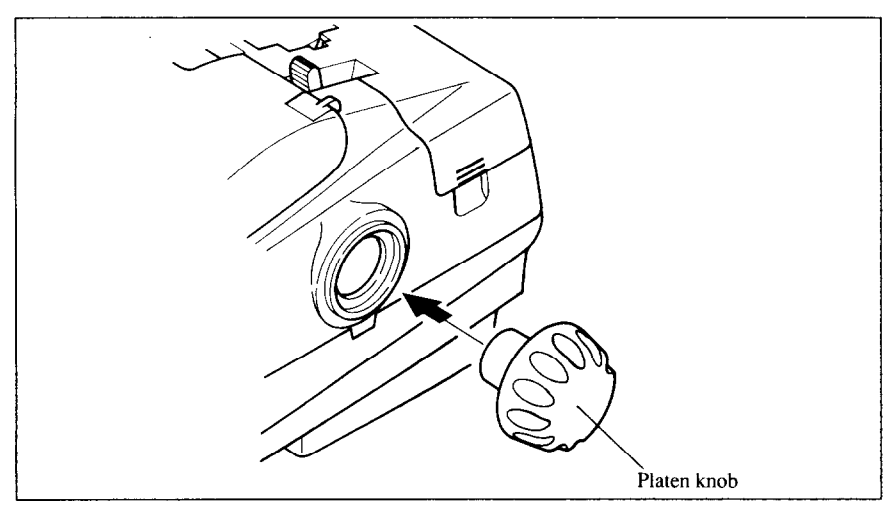

*Flaure 1-3.* Mounting the platen knob

### *Installing the ribbon cartridge and the roller unit*

Remove the top cover by lifting up the front (using the two grips on either side), and pulling the cover towards you (see Figure l-4). Now install the ribbon. (If you want the color printer to print in black only, install the optional monochrome ribbon cartridge, Z24HD or LZ24.)

**NOTE:** Turn off the power switch when you replace the ribbon cartridge.

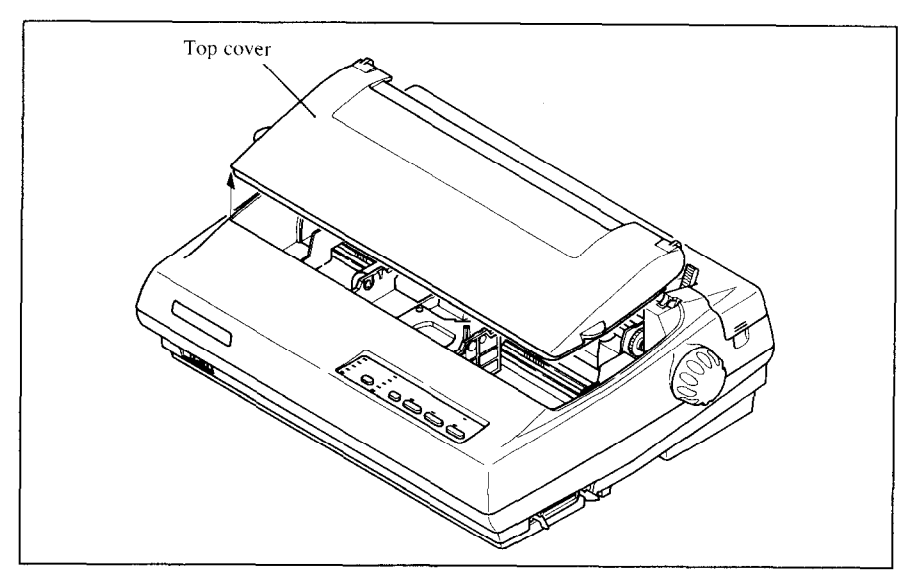

*Figure 1-4.* Removing the top cover

- 1. Turn the tension knob clockwise on the ribbon cartridge to tighten the ribbon if it is slack.
- 2. Guide the ribbon between the print head and the silver print head shield, making certain that the spindles on the cartridge holder fit into the sockets on the cartridge itself.

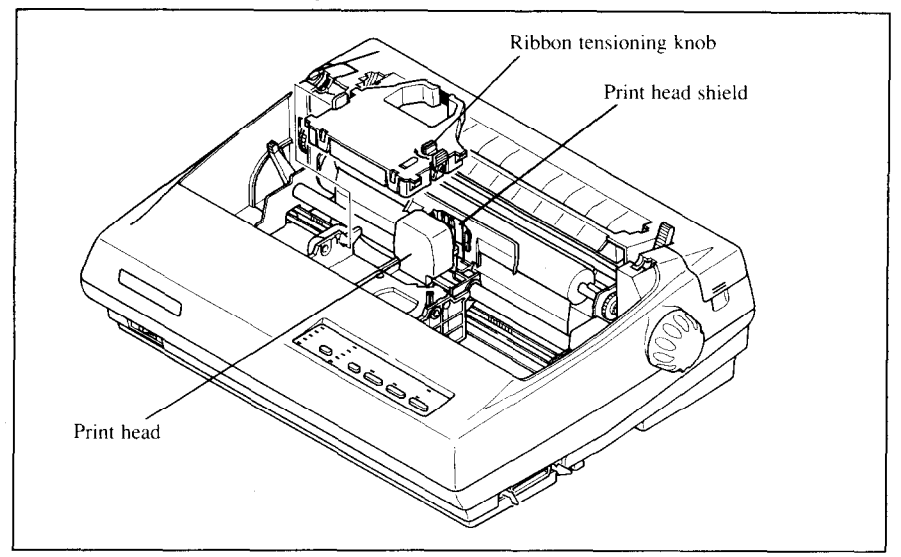

Figure  $1-5$ . installing the ribbon cartridge

3. The ribbon should pass between the print head and the print head shield (see Figure 1-6).

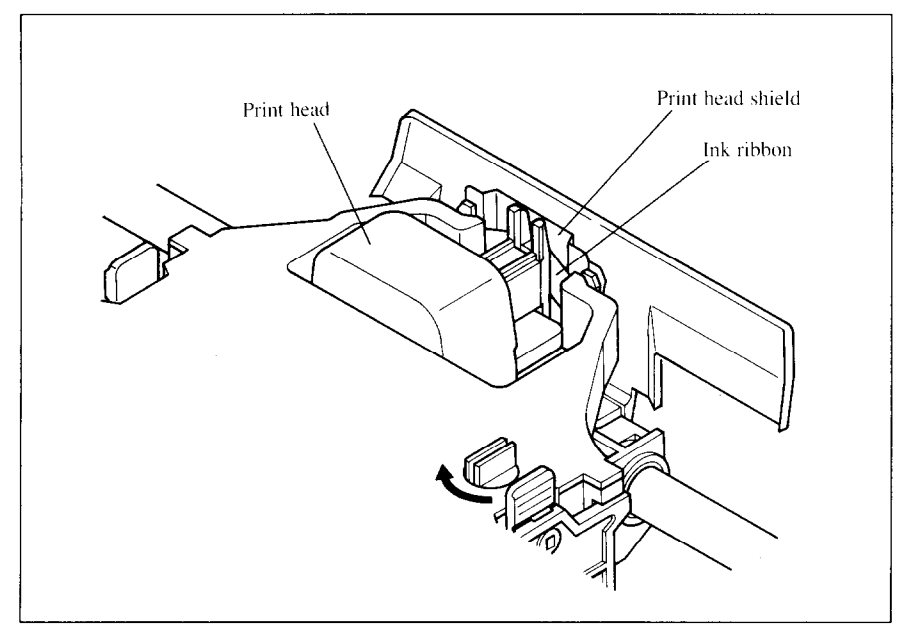

*Figure* I-6. Pass the ribbon between the print head and print head shield

- 4. After you have installed the ribbon cartridge, install the roller unit.
- 5. Open the rear cover using the two pits on either side.
- 6. Gripping the lock levers on both sides of the roller unit, fit the mounting brackets onto the shaft inside of the printer mechanism. You will need to tilt the roller unit slightly backward.
- 7. Secure the roller unit firmly by lowering into position, as shown in Figure l-7.
- 8. Close the rear cover.

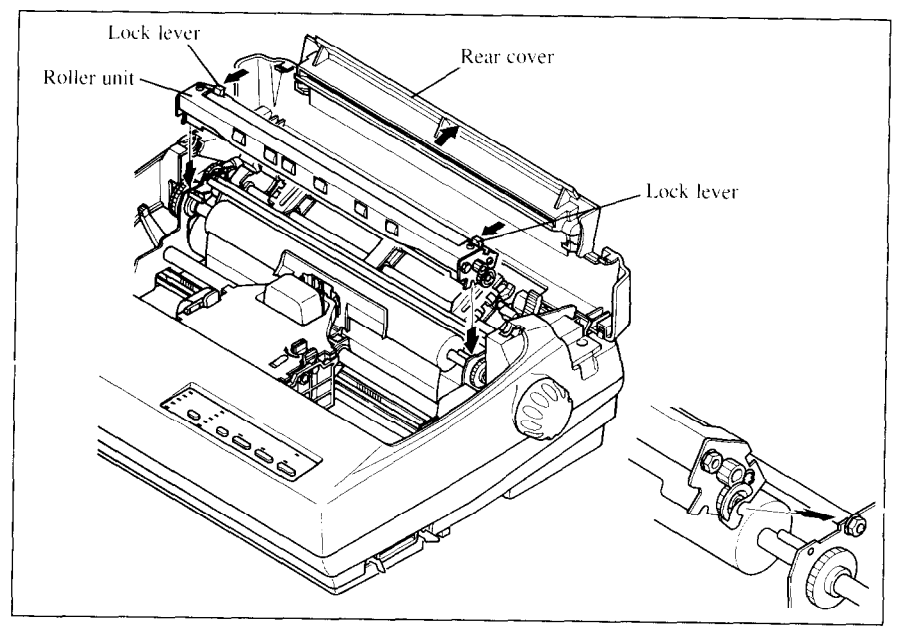

*Hgure* 1-7. Install the roller unit onto the printer

To replace the top cover, insert the tabs into the slots on the printer case. Swing the front edge down to close the cover.

Leave the top cover closed during normal operation. The cover keeps out dust and dirt and reduces the printer's operating sounds. Open the cover only to change the ribbon or make an adjustment.

### *Ins falling the optional cartridge*

This printer has five built-in LQ fonts, and a 7 K-byte (30 K-byte for color printer) printing buffer.

You can add more fonts or expand the printing buffer by installing optional cartridges (Font catridge or RAM cartridge).

To install or change a cartidge, follow the procedure below.

- 1. Turn off the power switch at the front of the printer, and remove the top cover.
- 2. Remove the connector cover at the right side of the printer.
- 3. Rush out the cap from the connector cover. NOTE : Keep this cap in a safety place.

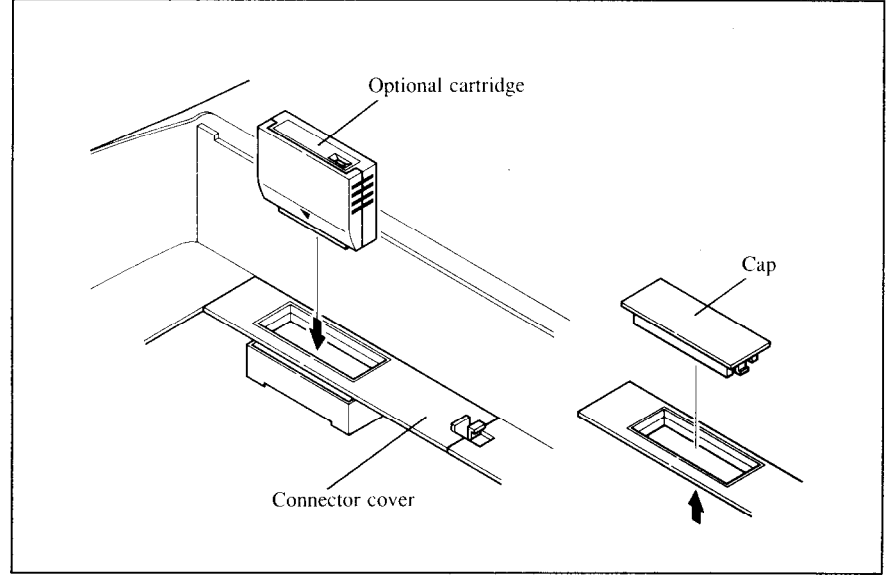

Figure 1-8. Slide the cartridge into the slot with the power switch off.

- 4. Install the connector cover into the printer.
- 5. Insert the cartridge into the slot of the connector cover, and slide it all the way in.
- NOTE: Remount the cap on the connector cover if you do not use the optional cartridge.

!

!

 $\mathcal{L}$ t

#### *Connecting the printer to your computer*

Connect the printer to your computer using a standard parallel interface cable. On a PC or PC/AT-type computer, this means that you use the 25-pin D-type connector at the computer end, and the Amphenol-type 36-pin connector at the printer end. The configuration of the printer's connector is given in Chapter 8 should you need a cable for connection to another computer.

If you need to connect to a serial port, use the optional Serial-Parallel converter, SPC-8K.

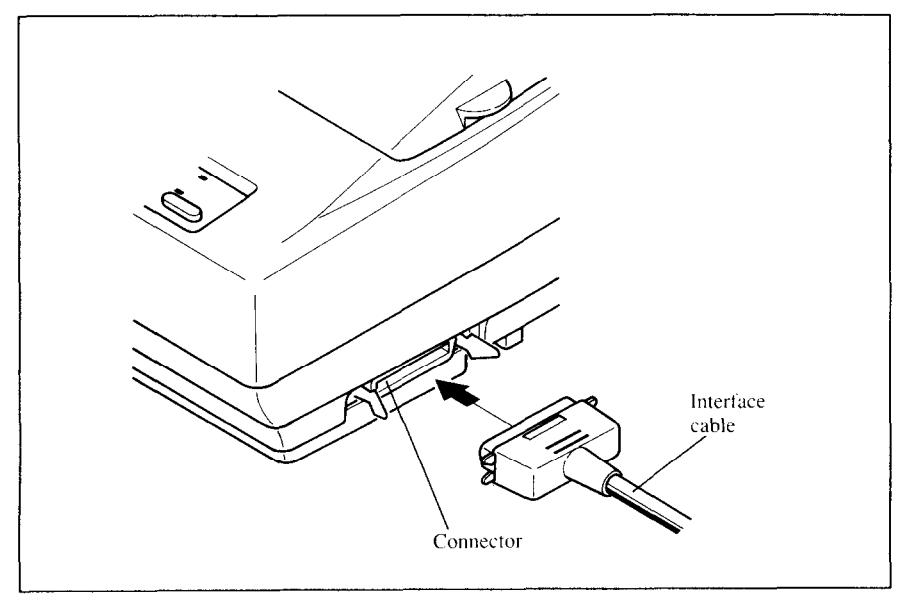

**Figure 1-9.** Connecting the interface cable

Plug the printer into a suitable outlet. However, DO NOT turn on the power switch at the front of the printer yet.

NOTE:To disconnect the printer the plug has to be disconnected from the wall socket, which has to be located close to the printer, and easy to access.

### **LOADING SINGLE SHEETS**

This section will take you through the procedures for loading single sheets of paper.

If you are using the optional automatic sheet feeder (SF-lODQ), refer to the ASF instruction booklet.

### *Automatic loading*

Single sheets can be loaded manually with the power off, or automatically with the power on. We will start the easy way with automatic loading.

1. Place the paper guide in position by inserting the tabs, located on the bottom of the assembly, into the slots on the rear cover of the printer.

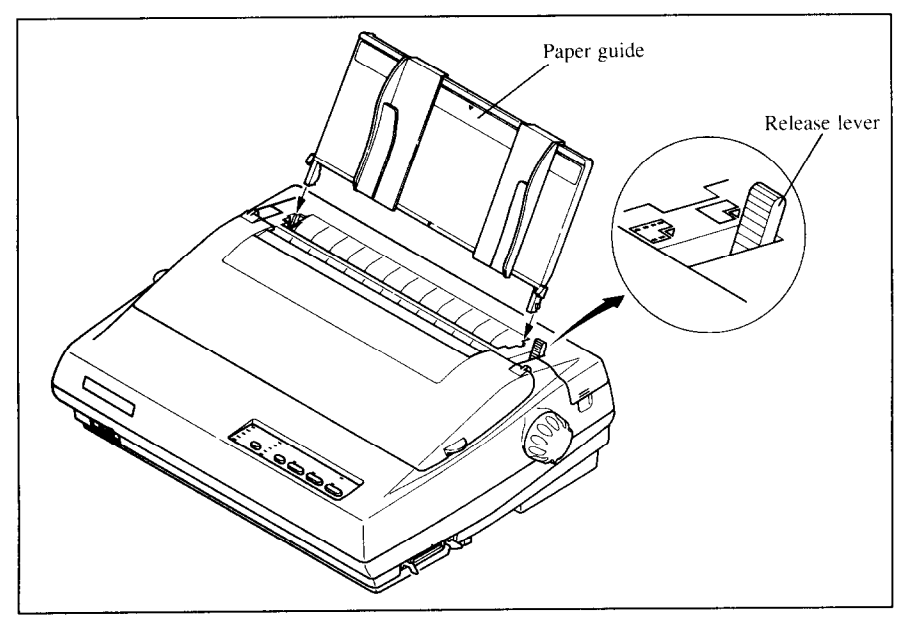

*Figure* I-10. Mounting the paper guide for single sheets

- 2. Adjust the paper guides to match the size of the paper you will be using. Remember that printing will start some distance from the left-hand edge of the carriage.
- 3. Turn on the power using the switch located at the front of the printer. The printer will beep, indicating that there is no paper in position for printing. **The** orange **POWER** indicator will also flash to confirm this.
- 4. Make sure that the release lever is back. If fanfold paper is already mounted in the printer, press the  $\sqrt{\frac{S E F}{E}}$ button to park the paper in the off-line state, then move the release lever backwards.
- 5. Place a single sheet between the guides, placing the side on which you want to print towards the back of the printer. Gently push the paper down in the guides until you feel it stop.
- 6. Now press the  $\overline{S^E \overline{B} \overline{K}^E}$  button. The paper will be fed into the printer and adjusted past the print head to a position ready for printing.
- 7. If you want to set the paper to a different position, set the printer off-line by pressing the ( **ON LINE** ) button, then set the paper by using the micro-feed function. (For details, refer to Chapter 2.)

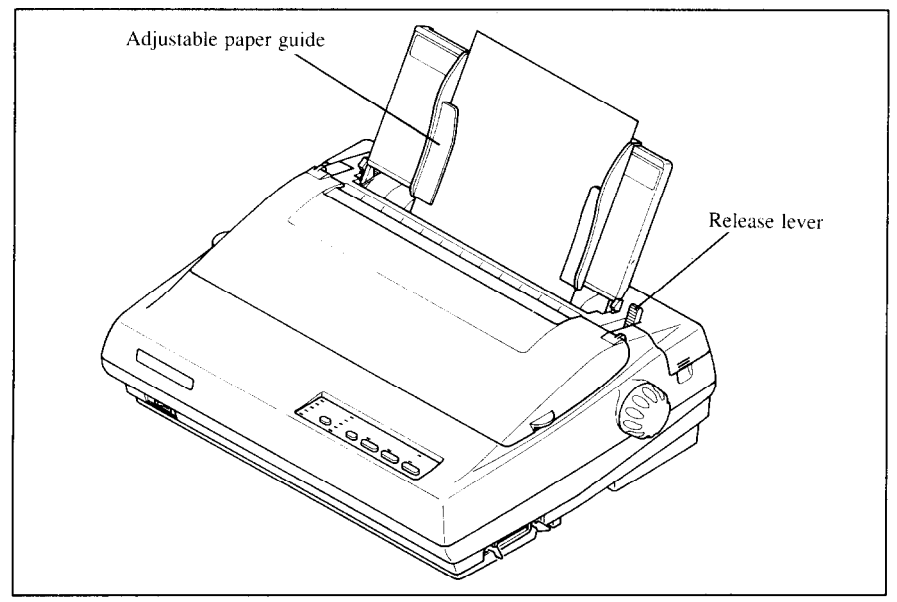

*Figure* I-17. Loading a single sheet

### *Manual loading*

It is also possible to load paper manually while the printer's power is off. The procedure is:

- 1. Place the paper guide in position by inserting the tabs, located on the bottom of the assembly, into the slots on the rear cover of the printer.
- 2. Check that printer power is off and the release lever is back.
- 3. Adjust the paper guides to match the size of paper you will be using. Remember that printing will start some distance from the left-hand edge of the carriage.
- 4. Place a single sheet between the guides, placing the side on which you want to print towards the back of the printer. Gently push the paper down in the guides until you feel it stop.
- 5. Turn the platen knob clockwise until the front edge of the paper comes out from under the top cover.
- 6. If the paper is not straight, move the release lever forward, then straighten the paper by hand and move the release lever back.

### **LOADING AND PARKING FANFOLD FORMS**

Fanfold forms have holes along the sides and perforations between the sheets. They are also called sprocket forms, punched forms, or just plain "computer paper". This printer accepts forms up to 10" wide. This section will take you through the procedures for loading, parking and unparking fanfold forms.

**NOTE:** To get good line-feeding, put l-inch space (non-printing area) around a perforation.

#### . *Loading the paper from the rear of the printer*

You can load the fanfold paper either from the rear or from the bottom of the printer. If you are going to load the paper from the bottom, refer to the next section.

- 1. Place a stack of fanfold paper behind and at least one page-length below the printer.
- 2. Turn the printer's power OFF.
- 3. Push the release lever forward. This has the effect of releasing the paper from the platen roller, and engaging the tractor feed.
- 4. Remove the paper guide and put it aside for the moment.
- 5. Remove the rear cover using the two pits on either side, and push backwards as in Figure l-12.

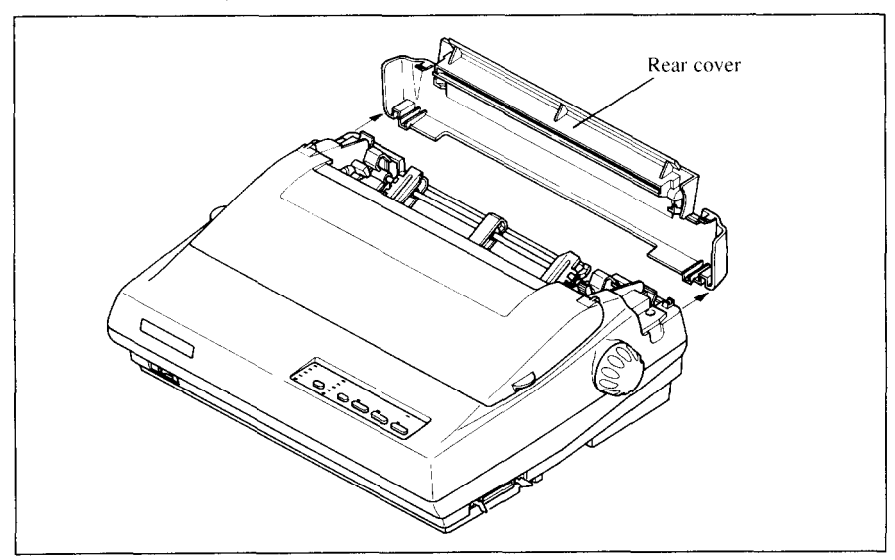

*Figure* 7-72. Removing the rear cover

6. Move the tractor units downwards by gripping the positioning levers on both side of the tractor unit as shown in Figure 1-13.

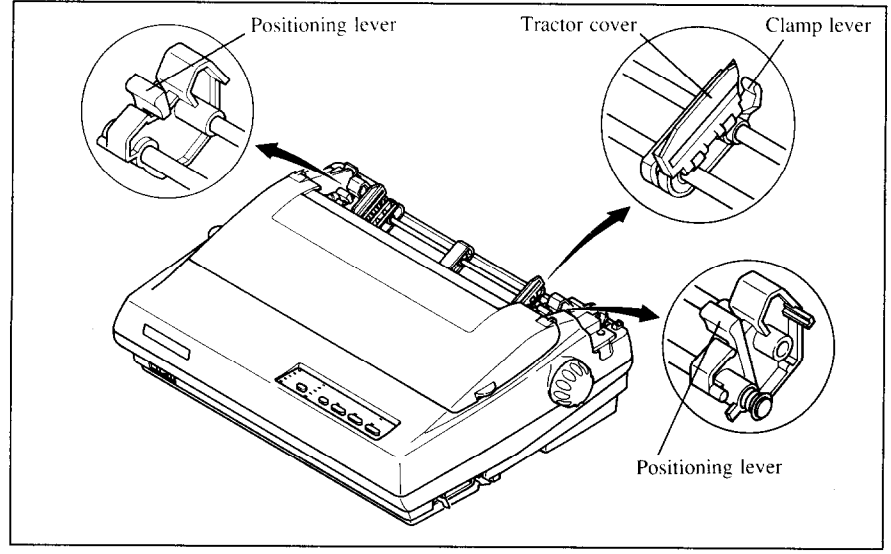

Figure 1-13. Move the tractor units downwards for loading the paper from the rear

7. With the tractor covers open, mount the paper by aligning holes with the pins on the tractor unit.

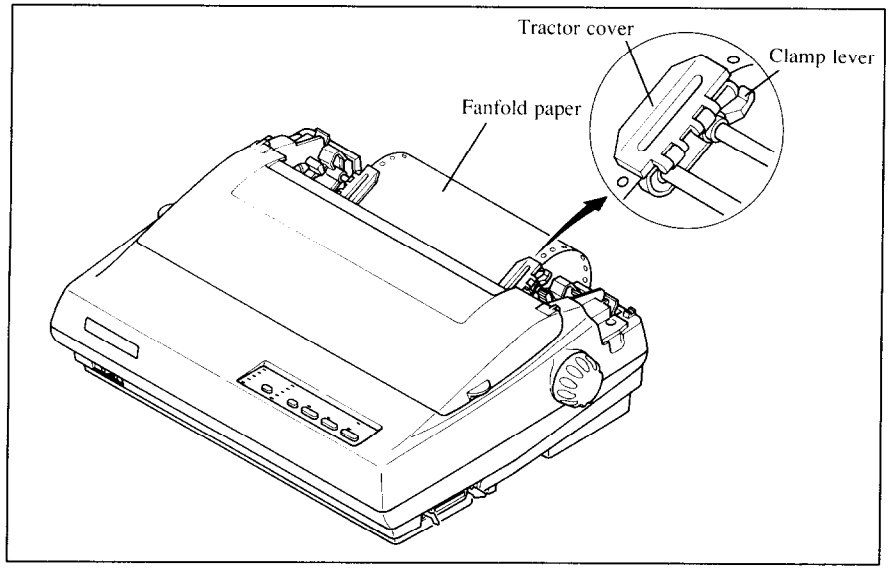

**Figure 1-14.** Mount the fanfold paper over the tractor units.

- 8. Adjust the spacing of the tractor units by sliding them along the bar, using the clamp lever at the back of each unit to release and lock them in position. When the clamp lever is up, the unit is released, and when it is down, the unit is locked.
- 9. Now close the tractor covers, again making sure that the paper holes are aligned with the pins on the tractor units. If they are not aligned properly, you wilI have problems with paper feeding, possibly resulting in tearing and jamming of the paper.
- 10. Turn on the power using the switch located at the front of the printer. The printer will beep, indicating that the paper is not yet fully loaded. The orange POWER indicator will also flash to confirm this.
- 11. Now press the  $\overline{S^{\epsilon}V_{\text{K}}^{\epsilon}(\epsilon^{\epsilon})}$  button. The paper will be fed and adjusted past the print head to a position ready for printing.
- 12. If you want to set the paper to a different position, set the printer off-line by pressing the  $\overline{ONLINE}$  button, then set the paper by using the micro-feed function. (For details, refer to Chapter 2.)
- 13. Replace the rear cover, and mount the paper guide in the horizontal position shown in Figure l-15, so that it will separate the printed from the unprinted paper.

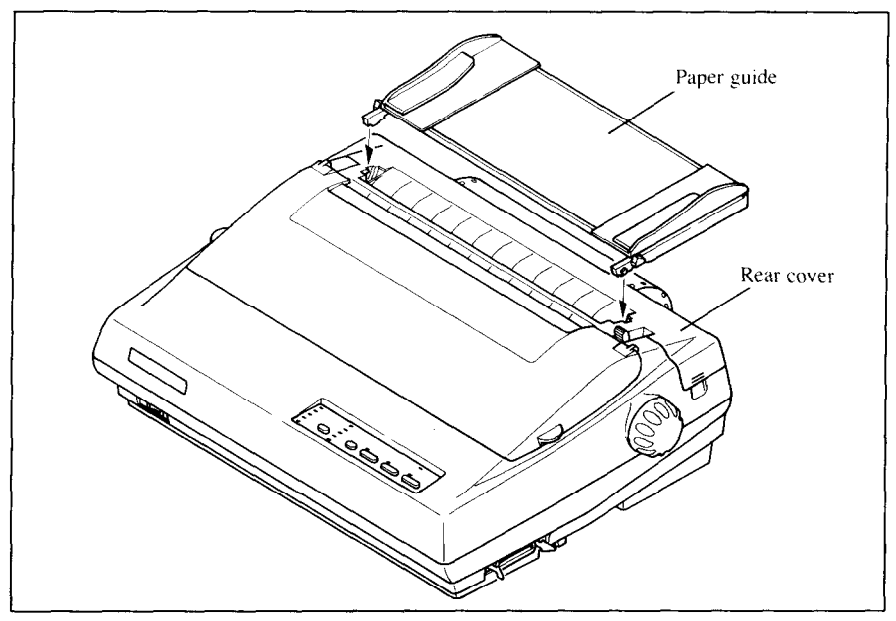

*Figure 7-75.* Mounting the paper guide for fanfold forms

**F** 

#### *Loading the paper from the bottom of the printer*

You can load the fanfold paper from the bottom of the printer with the following procedure.

- 1. Remove the top cover and the roller unit.
- 2. Open the rear cover using the two pits at the side, and push backwards.
- 3. Grip the positioning levers on both side of the tractor unit, and pull the unit upwards as shown in Figure 1-16.

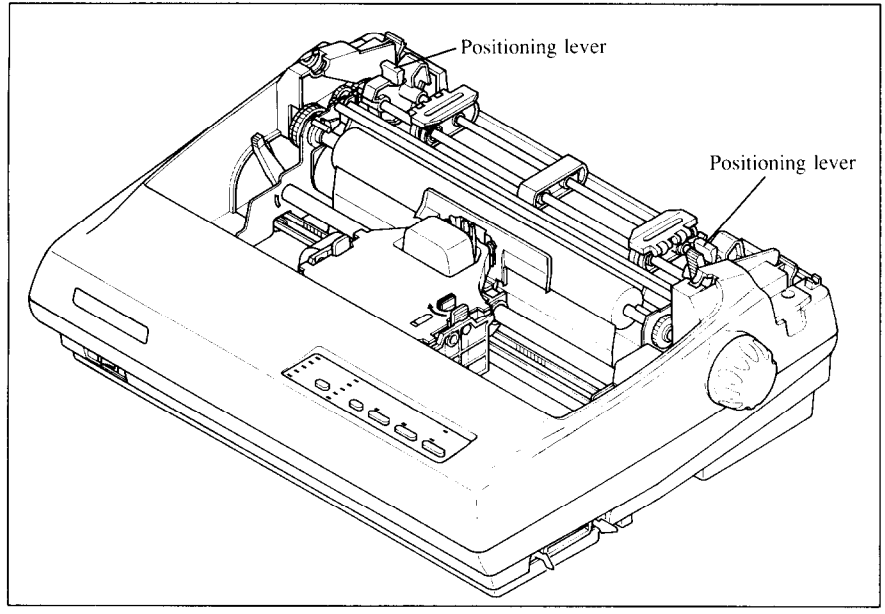

Figure 1-16. Pull up the tractor unit for bottom feeding

- 4. Place a stack of fanfold paper below the printer.
- 5. With the tractor covers open, mount the paper from the bottom of the printer, by aligning holes with the pins on the tractor unit.
- 6. Adjust the spacing of the tractor units by sliding them along the bar, using the clamp lever at the back of each unit to release and lock them in position. When the lever is up, the unit is released, and when it is down, the unit is locked.

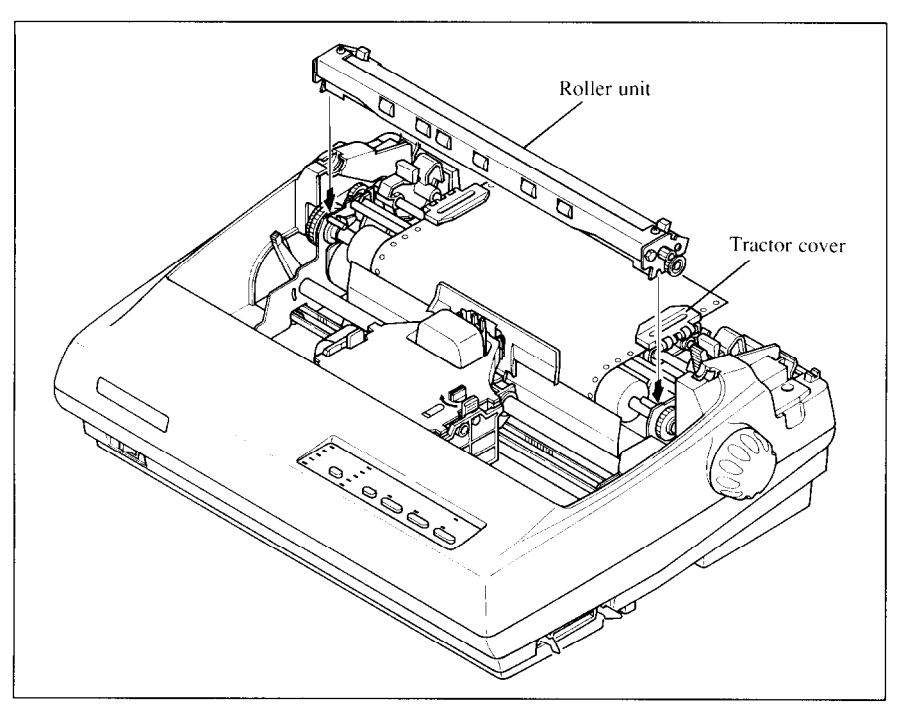

*Figure 7-77.* Install the roller unit after mounted the fanfold paper from the bottom of the printer.

- 7. Now close the tractor covers, again making sure that the paper holes are aligned with the pins on the tractor units. If they are not aligned properly, you will have problems with paper feeding, possibly resulting in tearing and jamming of the paper.
- 8. Remount the roller unit and replace the rear cover and the top cover.

### *Paper parking*

After loading fanfold paper from the rear of the printer, you do not have to unload it when you want to print on a single sheet. The printer will "park" it for you if you follow the procedure below.

- 1. To begin paper parking, start with power ON, fanfold paper loaded in printing position, and the release lever forward.
- 2. Press the  $\overline{ONLINE}$  button on the control panel to set the printer of fline. ON LINE indicator will turn off.
- 3. Tear off the printed form at the last perforation, leaving not more than about half a page showing above the top cover. If necessary, press the (PAPER FEED) button to feed paper forward until a perforation is located just above the top cover, and tear there.
- **4.** Press the  $C \xrightarrow{\text{SE}} R \xrightarrow{\text{SE}}$  button on the control panel. The printer will automatically feed the fanfold form backward until the paper is completely free of the platen.
- 5. Move the release lever to the back.
- 6. Mount the paper guide in the upright position.

Now you can load single sheets either automatically or manually, as explained previously. The fanfold paper remains parked at the back of the printer.

**NOTE:** You cannot park the fanfold paper if you have loaded it from the bottom of the printer.

#### *Paper unparking*

When you want to resume using fanfold paper, the procedure is as follows.

- 1. Remove all single sheets from the printer.
- 2. Mount the paper guide in the horizontal position.
- 3. Move the release lever to the front.
- 4. Press the  $\left(\overline{\text{SEER}}\right)$  button. The printer will automatically feed the parked fanfold paper back into position for printing.

**NOTE:** The printer beeps intermittently if you move the release lever while the paper is loaded.

#### **LOADING MULTI-PART FORMS**

You can print on continuous multi-part forms with the built-in tractor unit. You can use multi-part forms that have up to five parts including the original when the Multi-part mode is selected with the EDS setting. (For details, please refer to Chapter 3.)

It is recommended to use forms jointed by dotted orpasting under the normal office condition.

<sup>L</sup>Multi-part forms should be pressure sensitive, and should not be used in the friction feed. (Bottom feed with the pull-tractor is recommended.)

**NOTE:** When printing continuous multi-part forms, care should be taken, as the edges of the paper might be damaged. The tolerance between the dotted or pasted position and other

positions must be less than 0.05 mm.

г

### **ADJUSTING THE PRINTING GAP**

The distance between the print head and the platen can be adjusted to accommodate different paper thicknesses. To make this adjustment, remove the top cover. The adjustment lever is located at the left side of the printer mechanism. Pushing the adjustment lever backwards narrows the gap; pulling it forwards widens the gap.

There are six positions, and you can feel the lever clicking into each position. The second position from the rear is the one most commonly used for single sheets of paper. Try different positions until you get the best printing results. (Do not set the lever out of the marked positions.)

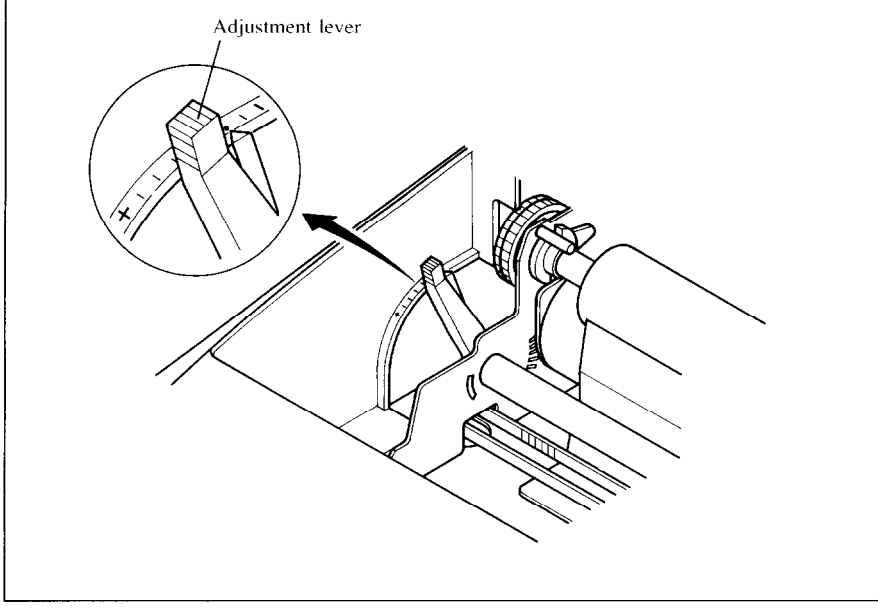

**Figure 1-18.** Location of the adjustment lever

The following table provides the recommended lever positions for each paper types as a reference.

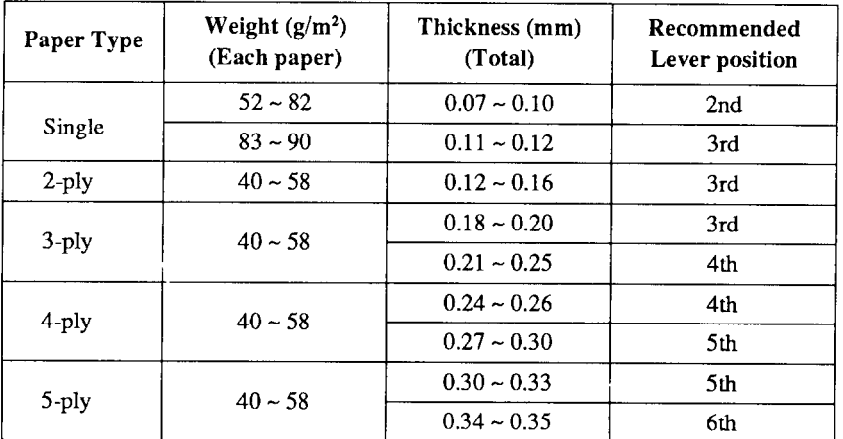

NOTE: Pressure sensitive paper is recommended for the multi-part paper. Multi-part mode is recommended when using the 4-ply and 5-ply paper. (Refer to Chapter 3.)

21

#### *MEMO*

a je

# *Chapter 2 CONTROL PANEL OPERATIONS*

The control panel buttons can be pressed individually to perform the operations indicated by their names. Other functions can be achieved by holding these buttons down when you turn the printer's power on, or by pressing the control panel buttons in combination.

This chapter explains all the button and indicator functions.

- Pause printing
- Feed paper (fast and slow, forward and reverse)
- Park fanfold forms
- Set the top-of-form position
- Select the print pitch
- Select a font
- Print test patterns
- Prevent software from changing the panel pitch and font selections
- Print a hexadecimal dump
- . Clear the printer's buffer
- Change the print color (color printer only)
- Store macro definition

#### **BUTTONS AND INDICATORS**

The printer is equipped with five buttons on the control panel. From left to right they are, (FONT) and (PITCH) (smaller buttons), and  $\left(\frac{SE\sqrt{E\log E}}{SE\sqrt{E}}\right)$ **(PAPER FEED),** and ( **ON LINE** )(larger buttons).

The following is a brief guide to the buttons and indicators on the control panel.

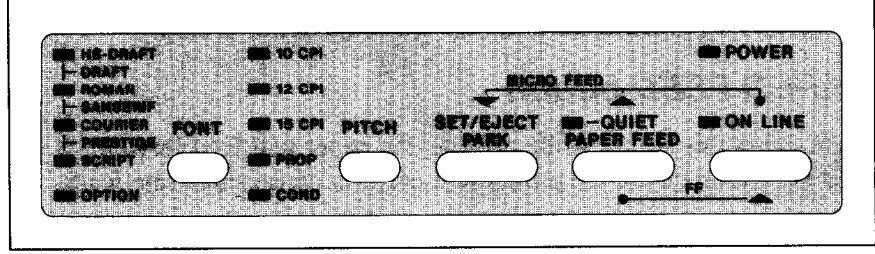

Figure 2-1. Control panel

### *ON LINE button*

The  $\overline{ONLINE}$  button sets the printer on-line and off-line. The status changes each time you press the button.

When the printer is on-line, it can receive and print data from the computer. When the printer is off-line, it stops printing and sends the computer a signal indicating that it cannot accept data.

The printer powers up in the on-line status if paper is loaded, If paper is not loaded, the printer powers up off-line with the POWER indicator flashing. When you load paper, the POWER indicator stops flashing, and the printer goes on-line.

You will want to press the  $\overline{\bigcirc}$  on LINE  $\bigcirc$  button:

• Before and after any other panel operation

The other panel buttons operate only in the off-line state. Press the ( **ON LINE** > button to go off-line. After performing the panel operation(s), press the  $\overline{\bigcirc}$  on LINE  $\overline{\bigcirc}$  button again to go back on-line.

• To pause during printing

If you press the ( **ON LINE** ) button during printing, the printer stops printing and goes off-line, allowing you to check the printout or change a control panel setting. Printing resumes when you press the  $\overline{ONLINE}$ button again to go back on-line.

• To cut fanfold forms at the end of printing

When using fanfold forms, you can hold the  $\overline{\text{ON LINE}}$  button down for one second. In addition to going off-line, the printer also feeds the paper forward approximately two inches. This allows you to cut it off just below the last line printed.

When you press the  $\overline{(}$  ON LINE  $\overline{)}$  button again to go back on-line, the paper feeds backward stopping where you left off.

NOTE:This function is valid only when the buffer is empty.

#### *PAPER FEED button*

If you press this button while off-line, the paper will feed forward. If you hold the button down, the printer will perform consecutive line feeds.

If you also press the  $\overline{ON LINE}$  button while you are line-feeding, the paper will feed automatically to the top of the next page. This is explained later.

If you press this button while on-line, this will alternately flash the QUIET indicator on and off. When in Quiet mode with the QUIET indicator lit, the printer will print slightly slower, but at a reduced noise level.

### *SET/EJECT/PARK button*

**NOTE:** This button has no effect if the bottom feed mode is selected.

Pressing this button causes the printer to begin paper loading if the paper has not loaded while in the off-line state.

If the paper has been loaded, this button results in different functions depending on the position of the release lever.

If the mlcase lever is forward for fanfold forms, pressing this button parks the forms.

If the release lever is back for single sheets, pressing this button ejects the paper.

### *PITCH button*

This button allows you to select the printing pitch. Remember that the printer must be off-line for you to do this. Successive presses of this button will illuminate (and select) the following options in order (Note that semicondesed pitch is not available in the IBM mode):

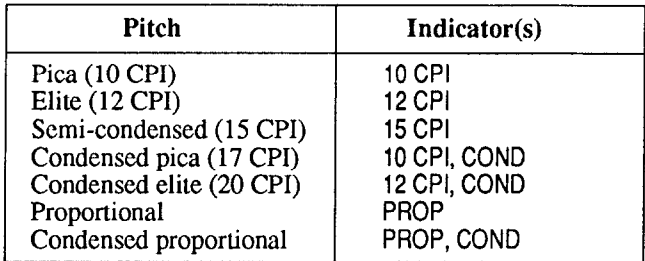

#### *FONT button*

This button selects the font to be printed. Draft font is selected at power-up unless the default settings are changed. To change to HS Draft (High-Speed Draft) or one of the LQ (Letter Quality) fonts, set the printer off-line, then press the CFONT) button repeatedly until the indicators beside the desired selection illuminate. The selections cycle in the following order:

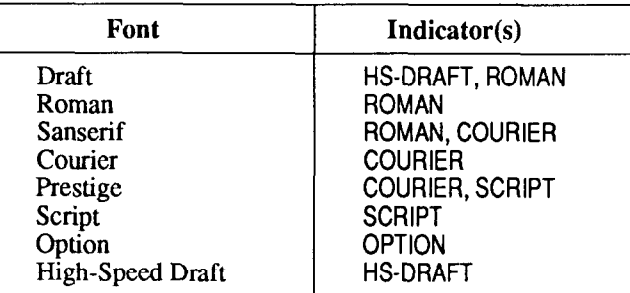

The Option Font selection will be skipped unless a font cartridge is installed.

### **POWER-UP FUNCTIONS**

In addition to their normal functions, all the control panel buttons have special functions that operate if you hold them down while switching power on.

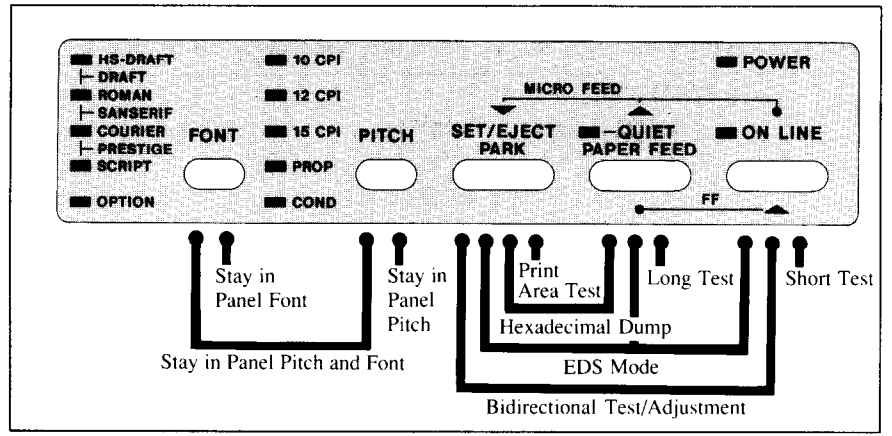

*Figure 2-2. Power-up functions of control panel* 

#### *Short test mode*

If the printer is turned on while the  $\overline{ONLINE}$  button is pressed, the printer will enter the short self-test mode. The printer will print the version number of the printer's ROM, followed by seven lines of the character set.

Each line will be offset by one character from the one before it. The final result will be something like Figure 2-3. (If the color ribbon is used with color printer, each line prints in a different color.)

```
*** VER X X ***
  {\tt ''*s\%c'()**.=70123456789::} \Leftarrow > ?@ABCDEFGHIJKLMNOPQRSTUVWXYZ{\}" `abedefghijklmno
  : #$%&={+*+;=;/0123436769;;<=>?@ABCDEFGHIJKLMNOPQRSTUVWXYZ{\}<br>"#$%&={+*+;=;/0123456769;;<=>?@ABCDEFGHIJKLMNOPQRSTUVWXYZ{\}
                                                                                                               , abcdefghijklmnop
 !"#$%&`()*+,-./0123456789;;<=>?@ABCDEFGHIJKLMNOPQRSTUVWXYZ[\]<br>"#$%&`()*+.-./0123456759;;<=>?@ABCDEFGHIJKLMNOPQRSTUVWXYZ[\]
                                                                                                             abedefghijkimnopq
                                                                                                             abcdetghijklmnopq<br>abcdefghijklmnop<mark>q</mark>r
\#$%&'()*+,-...; 23456789;; <=>?@ABCDEFGHIJKLMNOPQRSTUVWXYZ[\]
#$%&'()*+,-,-;;}?4567b9;;{=>?@ABCDEFGHIJKLMNOPQRSTUVWXYZ[\]^_`abcdefghijklmnopqr<br>$%&'()*+,-,/0)234567b9;;{=>?@ABCDEFGHIJKLMNOPQRSTUVWXYZ[\]^,'abcdefghijklmnopqrs<br>%&'()*+,-,/0;234567b9;;{=>?@ABCDEFGHIJKLMNOPQRSTUVWXYZ[\]^,'
```
*Figure Z-3.* Short self-test

Since the self-test occupies the full width of the carriage, ir is recommended that the printer is loaded with the widest paper possible to avoid damage to the print head and/or platen.

#### **I** *Long test mode*

t

If the printer is turned on while the (PAPER FEED) button is pressed, the printer will enter the long self-test mode. The printer will print the version number of the printer's ROM and the current EDS settings, followed by the whole character set printed in each font and pitch available.

The test cycles endlessly, so you must turn the power off to stop it.

|                                  | *** VER X.X ***                                                                                                    |                                                                                                    |                                                                                                    |                                                                       |  |
|----------------------------------|----------------------------------------------------------------------------------------------------|----------------------------------------------------------------------------------------------------|----------------------------------------------------------------------------------------------------|-----------------------------------------------------------------------|--|
|                                  | EDS SETTINGS                                                                                                    | ( Current settings are Emphasized )<br>Bank: Switch : Function                                                                                                    | : Set ON                                                                                                    | : Set OFF                                                             |  |
| Δ<br>A<br>4<br>A<br>A            | $\blacksquare$<br>$\mathcal{L}$<br>$\overline{2}$<br>$\pm$<br>$\mathcal{R}$<br>$\mathbf{R}$<br>$\mathbf{a}$<br>$\sim$<br>5<br>$\mathcal{L}$ | : Emulation : STANDARD : IBM<br>: RAM Usage : Imput Buffer : Download<br>: Auto LF with CR : Disabled : Enabled<br>: Auto Sheet Feeder : Not Fitted : Fitted<br>: Graphics Direction : Bi-directional : Uni-directional                                                                                                    |                                                                                                    | : Download Buffer                                                     |  |
| B<br>ß<br>Ŕ                      | $\sim$<br>$\blacksquare$<br>$\overline{2}$<br>$\sim$ 100<br>$\rightarrow$<br>$\blacktriangleleft$<br>$\sim$<br>$B \t3 5$                    | : Multi-part<br>Paper-out<br>$\pm$ Team-off<br>: (Reserved)<br>: Printable Area                                                                                                    | : Disabled<br>: Engblad<br>: Dimmbled<br>: Leave ON<br>: Type A                                                                                           | : Enabled<br>: Disabled<br>: Enabled<br>$\cdot$ $\cdot$ $\cdot$ vpe B |  |
|                                  |                                                                                                    | $C \rightarrow -1, 2 \rightarrow P$ rint Mode                                                                                                    | : 10 cp1 Oraft ON ON<br>: 10cpi HS-Draft - ON - OFF<br>: 17cpi Draft : OFF ON<br>: 10cpi LQ : OFF OFF                                                     | متدارين والمشترعة مسا                                                 |  |
|                                  |                                                                                                    |                                                                                                    |                                                                                                    |                                                                       |  |
|                                  |                                                                                                    | C : 5 : (Not Use d)<br><b>Contact Contact</b><br>-------                                                                                                    |                                                                                                    | and the motors.                                                       |  |
|                                  | $0 + 1$<br>$\mathcal{L}$<br>.                                                                                                    | : Character Table (CT)<br>Standard mode : Graphics<br>$\mathcal{X}$ .<br>- 11                                                                                                    | 18M mode : 18M #2 18M                                                                                                    | : Italics<br>: IBM #1                                                 |  |
|                                  |                                                                                                    | D : 2,3,4 : IBM Code Page (CT=IBM #1, #2, Graphics)<br>4437 ON ON ON : #863<br>#850 OFF ON ON : #865<br>$\sim$<br>$\sim$<br>---------                                                                                                    | #860 ON OFFON : (Reserved) ON OFFOFF<br>#861 OFFOFFON : (Reserved) OFFOFFOFF<br>.                                                                         | ON ON OFF                                                             |  |
|                                  |                                                                                                    | : International Character Set" (CT=[talics)                                                                                                    | U.S.A. ON ON ON : Denvisor-IL-1 ON ON OFF<br>France OFFON ON : Sweden - OEEON UFF<br>Germany ON OFFON : Italy - ON OFFOFF<br>England OFF OFF ON : Spain-1 | OFF OFF OFF                                                           |  |
|                                  | $D \rightarrow S$                                                                                                    | : (Not Used)<br>$\mathcal{L}$                                                                                                    |                                                                                                    | $\cdots \cdots \cdots \cdots$                                         |  |
|                                  |                                                                                                    | $E \rightarrow 1, 2, 3, 4$ : LQ Font Selection<br>THIS-ROOM ON ON ON ON : Orator-2 ON ON ON OFF<br>Sanserif OFF ON ON ON : TW-Light OFF ON ON OFF<br>Counter ON OFF ON ON : Letter-G-ON OFF ON OFF<br>Counter un urin un un i sexuel view of the Off Define<br>Secript ON ON 3 Stippe Off Define the Secret<br>Secript OF DN Off ON 3 Detme Off DN Off DEF<br>OCR=A ON Off Off ON 3 Crimena ON Off Off Off ON<br>OCR=A ON Off Off ON 3 Crimena<br>- Deator: OFF OFF OFF ON : Code 39 OFF OFF OFF OFF<br>.<br>In the first of the company of the search of the search of the search of the search of the search of the seaso |                                                                                                    |                                                                       |  |
|                                  |                                                                                                    | E : 5 : (Not Used)                                                                                                    | $\sim$                                                                                                    |                                                                       |  |
| LQ<br><b>DRAFT</b><br>DRAFT COND | 0:<br>0:<br>0:                                                                                                    | *** DOT ADJUSTMENT SETTING ***<br>,,,,,,,,,,,,,,,,,,,,,,,,,,,,,,,,,,,,,,                                                                                                    |                                                                                                    |                                                                       |  |
| $<$ HS-DRAFT $>$                 |                                                                                                    | PRASTROMANYZEN IT: "aberdefight lik hangoges torwayse ( ) > "/201738567893 ; so-2706000 tele ditu.ist both<br>PRASTROMANYZEN IT: "aberdefight lik hangoges torwayse ( ) "oblidebbb3.com it in Africa ocologismic like"<br>연주의 [기                                                                                                    |                                                                                                    |                                                                       |  |
| < DRAFT >                        |                                                                                                    | 8000AAA=====Rep.00041!!!\${\\\$1Tl==ung+ : '#\$\$8' ()*+, -./8123456789. ;<< -==========================<br>" defight is immoprimit unways ( ) a Quosan"                                                                                                    | igua esta atualmente de considera                                                                                                    |                                                                       |  |
|                                  |                                                                                                    | PORSTUVWXYZ[\]"abcdefghijklmnopqrstuvwxyzi }"oCuessasceseiiiXAEs&ooogvoteiVRf<br>á í óúðR®º¿∽→ýki'«» — {{{{ <sub>R?</sub> {}  <sub>R?</sub> {! q?P}} <del> Uy  ++  P<sub>{</sub>Z\;  ={}}P<sub>{</sub>}}</del> #k <sub>f{t</sub> H+' d <b>in {</b> PußI'xZautФ6Nó∞øk }                                                                                                    |                                                                                                    |                                                                       |  |
| a±ss Ni+a° + H <sup>na</sup> +   |                                                                                                    | BOOTHER-DOBILS AND HEITEN (STEVEL HER TO STATE FEATHER 2012 SASK 789, LESS TO ABCOFFICIEL INCHINE                                                                                                    |                                                                                                    |                                                                       |  |
|                                  |                                                                                                    | PORSTING CONTRACT IN A STATE IS A DESCRIPTION OF THE CONTRACT IN A CONTRACT IN A STATE IS A CONTRACT OF THE CO<br>- ^ ■ L_L_V_L_V_L_V_L_V_L_V_L_V_L_V_L_V_                                                                                                    |                                                                                                    |                                                                       |  |

Figure 2-4. Long self-test
Since the self-test occupies the full width of the carriage, it is recommended that the printer is loaded with the widest paper possible to avoid damage to the print head and/or platen. In addition, the total number of lines printed is considerable, more than can be accomodated on a single sheet, so fanfold paper is recommended for this test.

## *Print area test mode*

By holding the  $\overline{C}$  separation button down during power-up, the printer will enter the print area test mode. This way, you can find out how many lines on your paper are available for printing. The printer will print the first line message, then print the last line message after feeding to the bottom of the page.

If you have loaded the fanfold paper, only the first line message is printed.

# *Stay in Panel Pitch*

By holding the (PITCH) button down during power-up, the print pitch can only be selected from the control panel. This prevents software interference. You will hear an acknowledging beep as power comes on.

After the beep tone, you can set the printer off-line, select a print pitch, then return to on-line and start printing. The pitch you selected will not be reset or otherwise changed by any commands your software may issue.

# *Stay in Panel Font*

By holding the (FONT) button during power-up, fonts can only be selected from the control panel. This prevents software interference. There will be an acknowledging beep as power comes on, after which you can set the printer off-line, select a font, then return to the on-line state and begin printing. The selected font will not be changed by any commands your software may issue.

# *Stay in Panel Pitch and Font*

If you want to protect both the pitch and font settings from software changes, press both the (PITCH) and (FONT) buttons during power-up. There will be two acknowledging beep tones.

Pressing these buttons during power-up does not prevent you from making any number of changes later from the control panel.

# *Hexadecimal dump*

This feature is useful for programmers who are debugging printing programs and want to see the actual codes the printer is receiving. (Some computers change the codes the programmer intended.)

In this mode, all data received will be printed in a hexadecimal dump format, rather than the control codes being acted on as command codes.

This mode is accessed with the following procedure:

- 1. While holding both the (PAPER FEED) and ( $\frac{\text{SEEAGET}}{\text{SEH} \times \text{SEFT}}$  buttons down, turn power ON. A beep tone will be heard.
- 2. Begin printing. ln place of the usual printout you will get a formatted dump showing exactly what data the printer receives. Each line presents sixteen characters, their hexadecimal codes to the left and printable characters printed on the right.
- 3. At the end of the hexadecimal dump, set the printer off-line with the  $\overline{ONLINE}$  button. This is necessary to print the last line.

The following BASIC program is a simple test you can run in hexadecimal mode:

```
10 LPRINT WIDTH "LPT1:".255
```

```
20 FOR I=0 TO 255
```

```
30 LPRINT CHR$(I);
```

```
40 NEXT I
```

```
50 LPRINT
```
60 END

If your system passes the codes directly to the printer without changing them, you will get a printout like Figure 2-5.

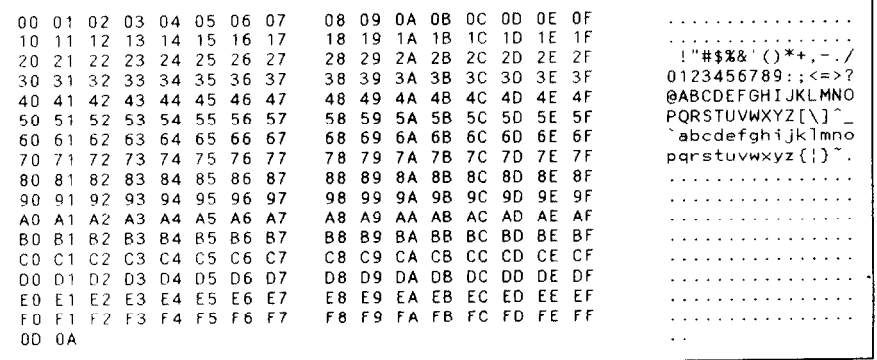

Figure 2-5. Sample hexadecimal dump

Most BASICS, however, are not quite that straightforward. For example, the IBM-PC will give you a printout similar to Figure 2-6.

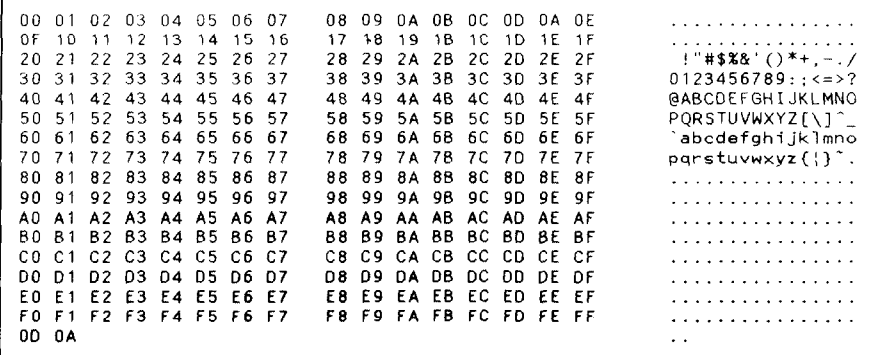

*Figure* 2-8. Sample hexadecimal dump with IBM-PC

L..

**c** 

r

When the IBM-PC BASIC interpreter sends hex code OD (carriage return) it adds an extra hex OA (line feed). Hex code 1A (end-of-file) also gets special treatment: the interpreter does not send it at all. This can cause problems with graphics or download character data. However, you can solve this problem by changing line 30 in the preceding program and adding the coding shown below.

Coding for IBM-PC with monochrome display:

```
30 GOSUB 100 
100 X=INP(&H3BD) :IF X<128 THEN 100 
110 OUT &H3BC, I : OUT &H3BE, 5 : OUT &H3BE, 4
120 RETURN
```
Coding for IBM-PC with color adapter:

```
30 GOSUB 100 
100 X=INP(&H379) :IF X<128 THEN 100 
110 OUT &H378,1 :OUT &H37A,5 :OUT &H37A,4 
120 RETURN
```
# **SWITCH COMBINATION FUNCTIONS**

Several additional functions can be achieved by pressing the control panel buttons in combinations.

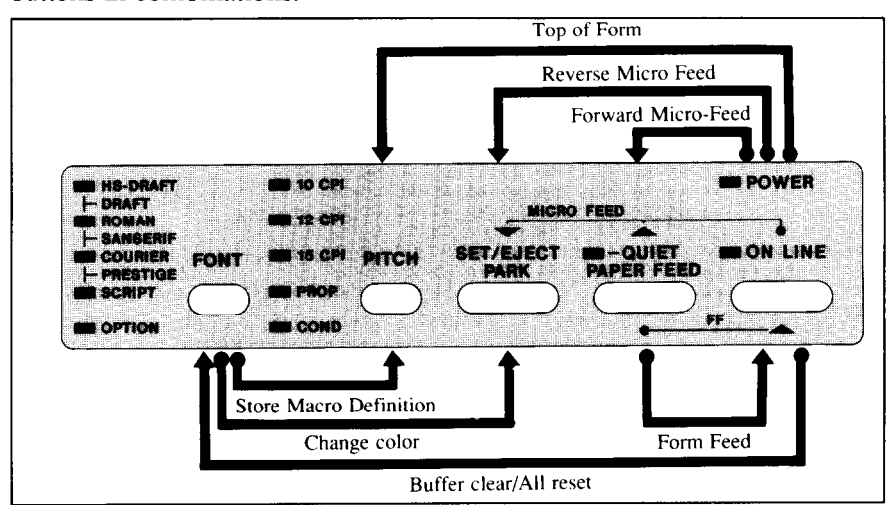

*Figure 2-7.* Switch combination functions of control panel

# *Form feed*

If you are using single sheets, this operation ejects the current page. If you are using fanfold forms, it feeds to the top of the next page.

- 1. Press the  $\overline{\bigcirc}$  on LINE  $\bigcirc$  button to set the printer of f-line.
- 2. **Press the (PAPER FEED)** button and hold it down. The printer will start performing successive line feeds.
- 3. While holding **the (PAPER FEED)** button down, press the( **ON LINE )**  button, then release both buttons at the same time. The printer will smoothly eject the current page.

# *Top of form*

When you power on the printer, the top-of-form position is automatically set to the current position. If this is not where you want the top of the page to be, you can change the top-of-form position as follows:

- 1. Press the ( **ON LINE** > button to set the printer off-line.
- 2. Move the paper to the desired top-of-form position by pressing the **(PAPER FEED)** button, or by performing a forward or reverse micro-feed.
- 3. Press and hold the ( **ON LINE** > button.
- 4. While holding the ( **ON LINE** )button down, press the (PITCH) button, then release both buttons at the same time. The printer will beep to indicate that the top-of-form position has been set.

## *Forward micro-feed*

For fine alignment, you can feed the paper forward in very small increments as follows:

- 1. Press the  $\overline{\text{ON LINE}}$  button to set the printer off-line.
- 2. Press the ( **ON LINE** ) button again and hold it down.
- 3. While holding the ( **ON LINE** ) button down, press the (PAPER FEED) button. The paper will start advancing in a series of small steps. When you want to stop, release both buttons.

# *Reverse micro-feed*

You can also feed the paper in small increments in reverse, to return to a higher position on the same page.

**NOTE:** With fanfold forms, do not try to rctum to a previous page. The perforation may catch inside the printer and cause a jam.

- 1. Press the **( ON LINE** ) button to set the printer off-line.
- **2.** Press the **( ON LINE** ) button again and hold it down.
- 3. While holding the **CON LINE** button down, press the C<sub>SEERE</sub> button. The paper will start moving backwards in a series of small steps. When you want to stop, release both buttons.

# *Changing the auto loading value*

Normally, the printer automatically loads the paper one line from the top edge.

If you want to change this value, follow this procedure:

- 1. Load the paper using the  $\overline{C}^{\text{SE}}/K^{\text{SE}}$  button.
- 2. Change the print position using the micro feed function. The line on the card holder helps you to align the baseline of characters to be printed.
- 3. After you get the desired position, press the **( ON LINE** ) button to save the value.

This value will remain unless you power off the printer. If you want to retain this value even after you turn off the power, store it using the Macro Definition function, which is described below.

Note that you can only change this value immediately after loading paper. If you feed paper, you cannot change the auto loading value.

# *Clearing the buffer/All reset*

The printer stores received data in a large memory buffer. This creates a problem when you want to abandon a printing job and restart: the printer may be holding more data in its buffer than it has actually printed, and this unprinted data must be cleared out before restarting. Turning power off is one way to clear the buffer, but there is another way:

- 1. Halt the printing program on the computer. If printing stops immediately, the buffer is clear and the rest of this procedure is unnecessary. If printing does not stop, continue as follows:
- 2. Press the **ONLINE** button to set the printer of f-line. Printing will now stop, but there may be data remaining in the buffer.
- 3. Press and hold the( **ON LINE** > button.
- 4. While pressing the  $\overline{ONLINE}$  button down, press and hold the (FONT) button. Continue holding these two buttons down. In one second you will hear a beep tone signaling that the buffer has been cleared. If you hold these buttons more two seconds, you will hear three beep tones signaling that the printer has been initialized to the power-on default settings.
- 5. Release these buttons, make any necessary control panel settings, then set the printer back on-line.

It is essential to halt the printing program on the computer before you go offline. Otherwise, when you go back on-line the computer will start sending data again and the printer will continue printing, with missing data where the buffer was cleared.

**NOTE** : If you are using the SPC-8K, Serial-Parallel Converter, reset the converter by pressing the red Clear button on it before you reset the printer.

# *Selecting the print color*

Normally, the color printer prints with black even if the color ribbon is installed.

Without the aid of software, you can change the printing color as follows:

- 1. Press the ( **ON LINE** ) button to set the printer off-line.
- 2. Press the (FONT) button and hold it down.
- 3. While holding the (FONT) button, press the  $\left(\frac{\text{SEF}_{\text{A}}}{\text{SEF}_{\text{B}}(1)}\right)$  button. Each time you press the  $\overline{C^{st}$ **FONT** or **PITCH** will blink to show the current color as shown below.

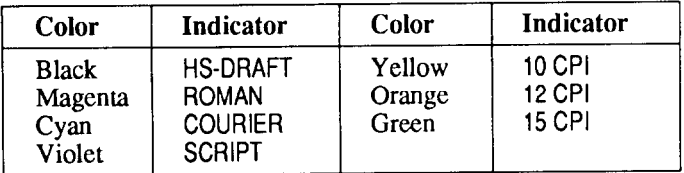

- 4. Release both buttons after you set the desired printing color. If you want to save the selected color for later use, store it using the Macro Definition.
- NOTE:This function is valid only when the color ribbon is installed into the color printer.

## *Store Macro Definition*

You can store the current settings to the printer for later use with the following procedure:

- 1. Press the  $\overline{\bigcirc}$  N LINE  $\overline{\bigcirc}$  button to set the printer off-line.
- 2. Press the (FONT) button and hold it down.
- 3. While holding the  $(\overline{FONT})$  button down, press the  $(\overline{PITCH})$  button and hold them down until you hear two beep tones.
- 4. Release both buttons at the same time after the two beep tones to store the current setting.

If you release these buttons after three beep tones, the macro is cleared.

NOTE: You can store the following settings with this procedure.

- Current Font and Pitch
- Current auto-loading amount for cut sheet
- Current auto-loading amount for continuous paper
- Current auto-loading amount in ASF mode

• Current print color (color printer only)

Data to be stored are controlled in Standard mode and IBM mode separately. For example, the data stored in the Standard mode are not effective in the IBM mode, and vice versa.

# *Chapter 3*

# *DEFAULT SETTINGS*

Most printers use a bank of DIP (Dual In-line Package) switches inside the printer to achieve various functions. However, this printer can change the power-up default settings by using the Electronic DIP Switch (EDS) mode.

This chapter explains how to use the EDS mode.

# **HOW TO SET THE EDS MODE**

The EDS mode has 25 kinds of functions you can set as the power-on default.

To enter the EDS mode, turn the printer on while simultaneously holding the **(SEE ARECTION)**, (PAPER FEED) and (ON LINE ) buttons.

In EDS mode, the indicators and the buttons on the control panel are used as shown below in Figure 3- 1.

- Use the (FONT) button to select the Bank Number. One of the FONT indicators will illuminate to show the selected Bank Number.
- Use the (PITCH) button to select the Switch Number. One of the PITCH indicators will illuminate to show the selected Switch Number.
- The QUIET indicator shows the current setting. If you want to set it ON, press the  $\left(\frac{\sqrt{S E E E E C T}}{\sqrt{S E E E C T}}\right)$  button.
- **.** Press **the(PAPER FEED** button to print out the current settings.
- **Press the ON LINE button to save the new settings and to exit the EDS** mode.

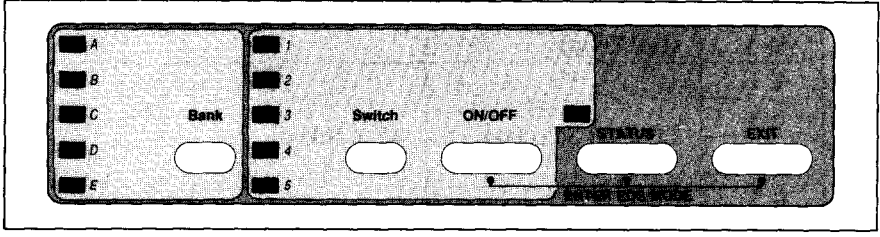

*Figure 3-1.* Button and indicator functions in the EDS mode

ŗ

# **FUNCTIONS OF THE EDS SETTINGS**

The printer is factory-set with all EDS switches in the ON position. These are the standard settings. By changing the settings, you can alter various printer functions to match your requirements. The following questions will help you choose the proper settings.

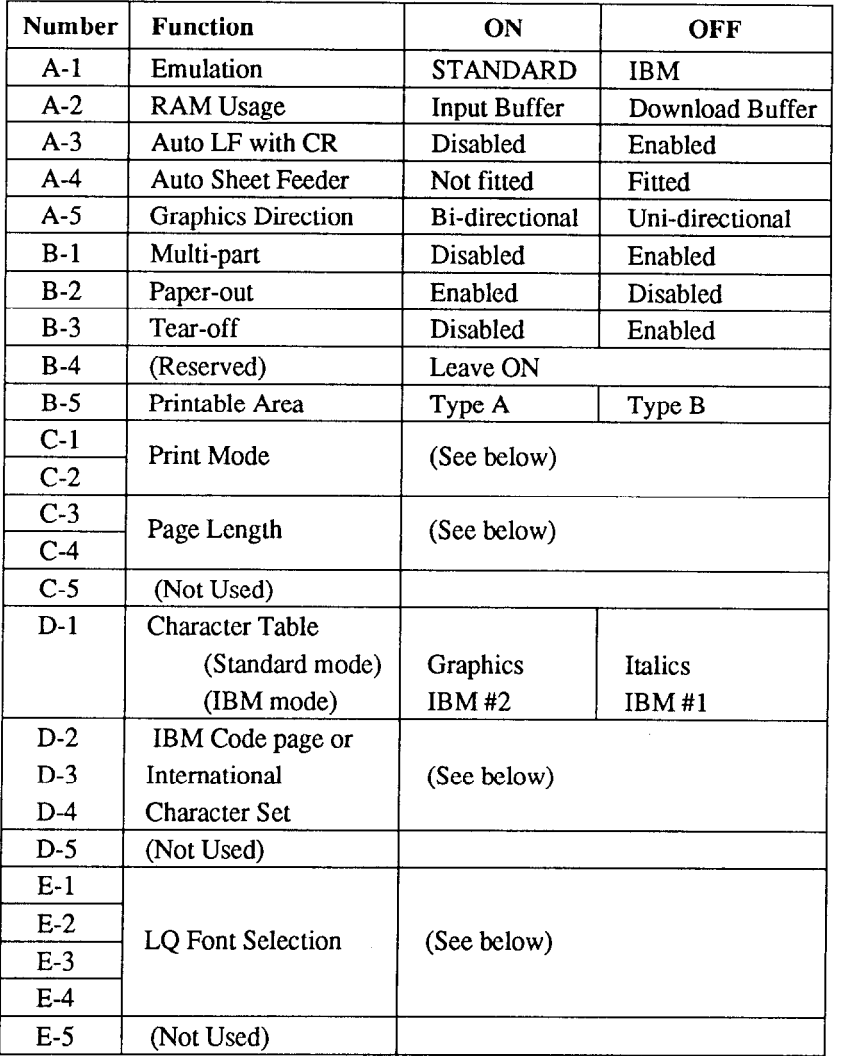

**Switch A-l:** Do you want to use the printer in Standard mode or IBM mode?

Select the mode compatible with your computer and software. In Standard mode the printer operates like the Epson LO-860. In IBM mode it operates like the IBM Proprintcr X24E. The ON position selects Standard mode. The OFF position selects IBM mode.

**Switch A-2:** Does your software download characters to the printer?

In order to download characters this switch must be in the OFF position. The printer then uses its RAM memory for storing character patterns and provides only a one-line print buffer. If you leave this switch ON, the printer uses its RAM memory as an input buffer, allowing the computer to send data faster than the printer prints.

**NOTE:** When you want to download characters with IBM mode by the monochrome version printer, you must install the optional RAM cartridge (RC-322). Otherwise, you cannot download even if this switch is set OFF.

**Switch A-3:** Do you want an automatic line feed?

If you leave this switch in the ON position, a separate line-feed code is required from your computer to obtain a line feed.

If you move this switch to the OFF position, the printer performs both a carriage return and Iine feed each time it receives a carriage-return code.

Most computer systems send a line feed code, or both a carriage rctum and line feed, at the end of each line, so this switch should be left ON.

If you get double line spacing when you expect single spacing, or if lines overprint each other, try changing the setting of this switch.

**Switch A-4:** Are you going to use the automatic sheet feeder (ASF)?

In order to use the automatic sheet feeder SF-lODQ, move this switch to the OFF position. Otherwise leave it ON.

**Switch A-5:** Are you going to print dot graphics uni-directionally?

When printing in dot graphics mode, the printer may either print bidirectionally (in alternate directions) forspccd or in one direction only (unidirectional for increased accuracy). For practically all purposes, however, bidirectional printing is sufficiently accurate. In order to print uni-directionally, move this switch to the OFF position.

**Switch B-l:** Are you going to print on multi-part paper?

You can use up to 3-ply paper when this switch is ON. If you want to print on 4-ply or 5-ply paper, set this switch to the OFF position.

**Switch B-2:** Do you want the printer to stop printing at the end of the paper, or to keep printing?

When this switch is OFF the printer ignores the paper-out detector and prints down to (and beyond) the bottom edge. Otherwise leave it ON.

**Switch B-3:** Do you want to advance paper automatically at the end of printing?

You can select the Tear Off function with this switch OFF.

When using fanfold paper, the Tear Off function allows you to tear off one sheet of paper without fully advancing the following sheet.

**Switch B-4:** This switch is used for technical purpose only. Leave this switch ON.

**Switch B-5:** Which type of printing area do you want to use for single sheets?

This printer can use two types of printing arca format for single sheets.

By putting the switch ON ("Type A"), the top of the first line of printing will start 1/6 inch from the top of the paper, and the printed area will end 1/6 inch from the bottom of the paper.

By putting the switch OFF ("Type B"), the first line of printing will start at one inch from the top of the paper, and the printed area will end 6 mm from the bottom of the printer.

-

**Switches C-l and** C-2: Which print mode do you want to set?

These switches sclcct the default print pitch and the fonts as shown below.

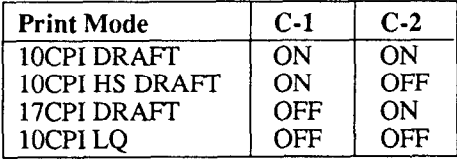

**NOTE:** If you change these switches after you have stored the macro, these settings will override the macro setting.

**Switches C-3 and C-4:** What is the page length of your paper?

I j

/

i

I r. Leave these switches ON if you will be using 11-inch forms. You will need to change the switches if you will be using a different page length as shown helow:

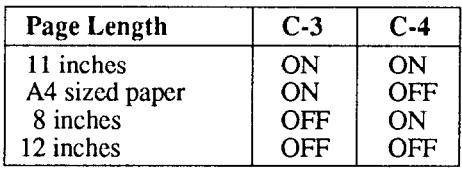

**Switch D-l:** The action of this switch depends on the mode chosen with switch A-l.

> If you sclccted Standard mode, do you want italic or graphic characters?

Move this switch OFF to print italics in the Standard character set. If you leave this switch in the ON position, in place of italics you will get the graphic characters, international characters, and mathematical symbols of IBM character set #2. See Chapter 9, character codes 128 to 254.

If you selected IBM mode, do you want IBM character set #1 or  $#2$ ?

ON selects character set #2, which is for computers with an S-bit interface (the most common kind). OFF selects character set #l, for computers with a 7-bit interface.

6 **Switches D-2 to** D-4:Do you want an intcmational character set or IBM / code page?

1 International character sets differ in their assignment of 14 character codes in the Standard Italic character set. See the character tables at the back of this manual. With these switches you can select one of eight character sets as follows:

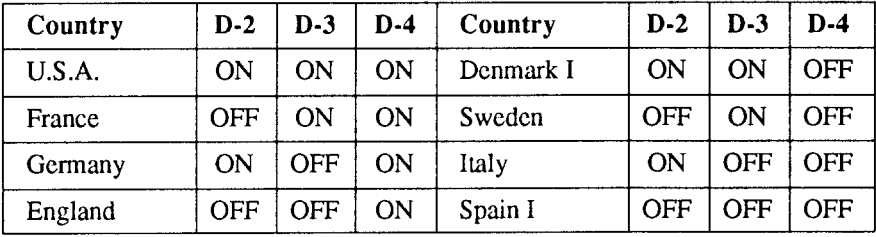

Except in the Standard Italic character set, these switches select the default character code page as shown below:

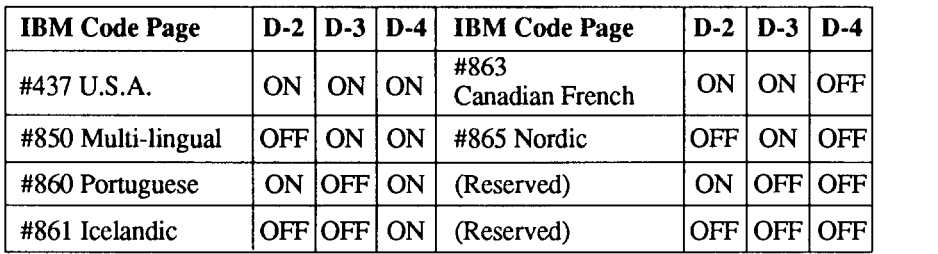

**Switches E-1 to E-4: Which font do you want to print as the default Letter** Quality?

These switches allows you to choose the default font selected when LQ mode is selected, as shown below.

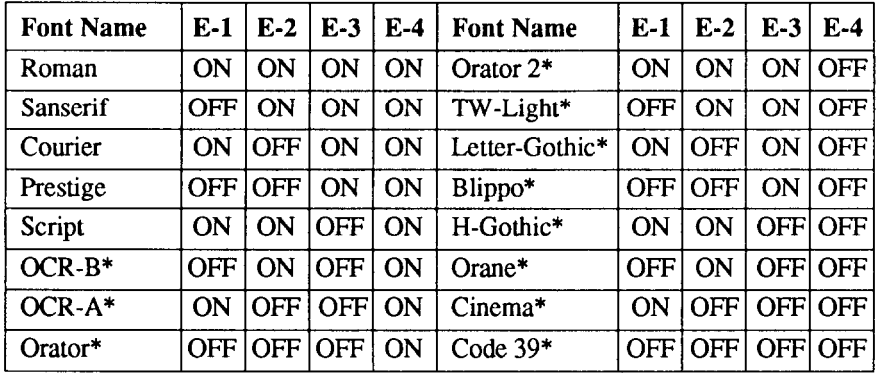

Optional fonts (marked with an asterisk) can be selected only when the corresponding font cartridge is installed in the printer.

If the corresponding font cartridge is not installed, then Roman is selected.

# **BIDIRECTIONAL TEST/ADJUSTMENT MODE**

This mode is used to adjust the alignment of the print head on successive bidirectional passes. After a period of some months, your printer may work itself out of alignment on left and right printing passes. This will be most evident in graphics printing. This mode will probably be used very rarely.

1. Turn the printer off and then turn it on again while holding down the **F**  $F_{\text{KERET}}$  and ( **ON LINE** ) buttons. The printer will then print something like the following:

> \*\*\* DOT ADJUSTMENT SETTING \*\*\* **LQ** 0 : ////////////////////////////////////////

- 2. The printer will feed the paper forwards and backwards during this operation, allowing you to view the paper for optimum alignment.
- 3. To adjust the printing, use the( **SE :~,+k~'~** )and **(PAPER FEED)** buttons. The  $\left(\frac{S_L E_R R R^{\text{C}}}{\sqrt{S_L E_R R R^{\text{C}}}}\right)$  button will move the second pass to the left. The **(PAPER FEED)** button will move the second pass to the right.

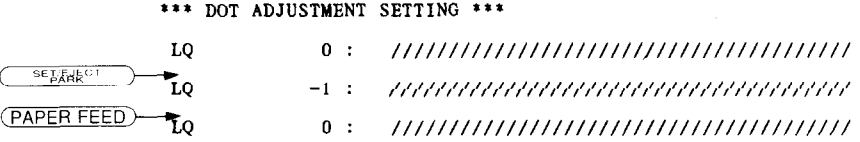

- 4. When the two passes are aligned with each other to form one continuous line, the bidirectional alignment test is completed.
- 5. To change the mode for which the bidirectional adjustment is performed, press the ( **ON LINE** ) button. This will cycle between "LQ", "DRAFT" and "DRAFT COND".

Repeat the process for all print modes.

\*\*\*, DOT ADJUSTMENT SETTING \*\*\*

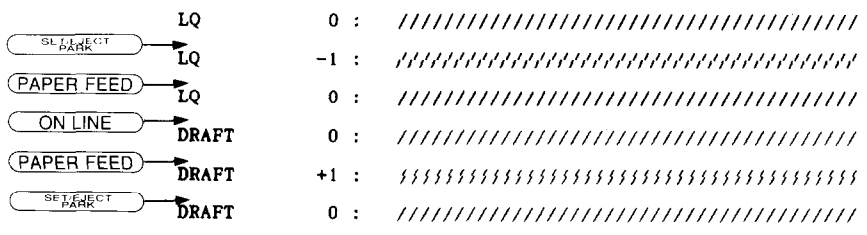

6. To save the corrected values and to exit from this mode, press the ( button.

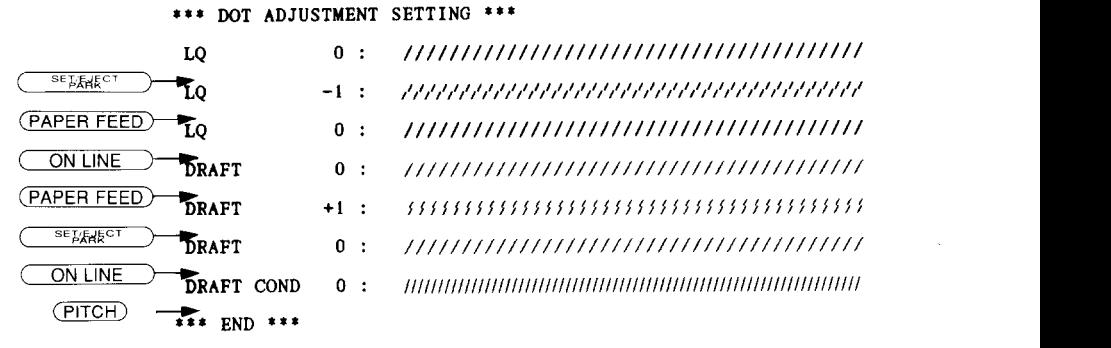

# *Chapter 4 PRINTER CONTROL COMMANDS*

The printer has two emulation modes: Standard mode and IBM mode. In standard mode, the printer emulates the functions of the Epson LQ-860. In IBM mode, the printer emulates the IBM Proprinter X24E. Additional command codes are included as a superset of these emulations.

The emulation is changed by means of EDS switch A-1. When ON, the printer will be in standard mode, and when OFF, the printer will be in IBM mode (see Chapter 3). It is not possible to change the emulation mode by means of software control.

This chapter describes the printer's control commands. Some commands are common to both the standard and IBM modes. In the descriptions of the commands, all commands will be categorized by function. The name of each command is followed by a table like the one below:

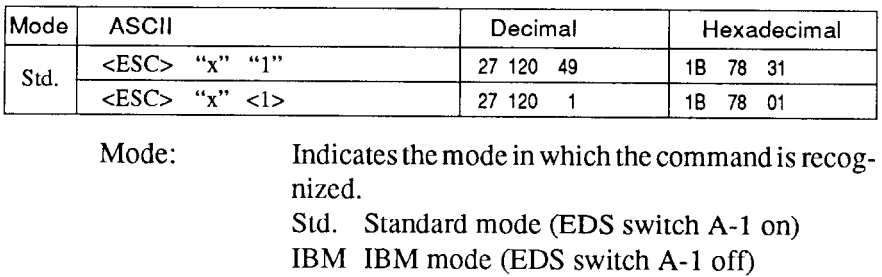

i

ASCII: Indicates the ASCII coding of the command. Control characters are enclosed in pointed brackets: For example, <l> means character code 1.

Both Both standard and IBM modes

- Decimal: Gives the command in decimal character codes. Hexadecimal: Gives the command in hexadecimal character
- codes.

Parameters for which values must be supplied are indicated by italic letters such as  $n$ .

# **FONT CONTROL COMMANDS**

## *Select draft quality characters*

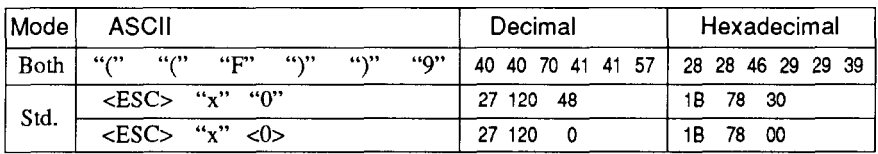

Changes from letter quality to draft quality. Ignored if the (FONT) button was pressed during power-up.

#### *Select draft pica characters*

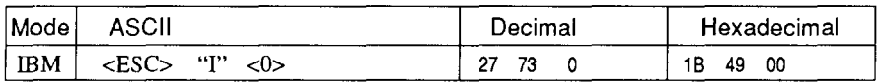

Changes to draft quality characters with pica pitch (10 cpi). Ignored if the  $(\overline{FONT})$ or  $(\overline{PITCH})$ button was pressed during power-up.

### *Select draft elite characters*

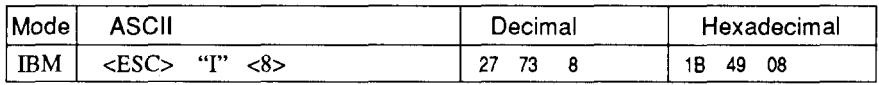

Changes to draft quality characters with elite pitch (12 cpi). Ignored. if the (FONT) or (PITCH) button was pressed during power-up.

## *Select draft condensed characters*

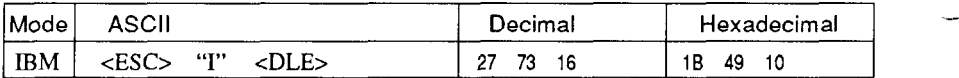

Changes to draft quality characters with condensed pitch (17 cpi). Ignored if the (FONT) or (PITCH) button was pressed during power-up.

# *Select L Q characters*

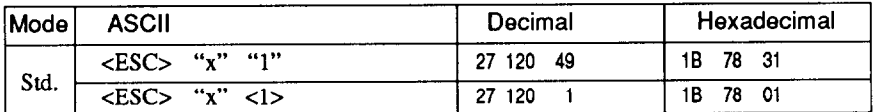

Changes from draft quality to letter quality. The initial LQ font is Roman unless a different font has been selected by a preceding command. Ignored if the (FONT) button was pressed during power-up.

## *Select LQ pica characters*

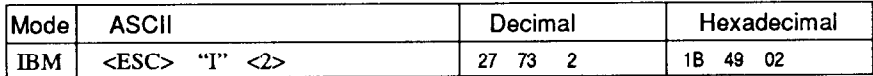

Changes to letter quality characters with pica pitch (10 cpi). Ignored if the  $(\overline{FONT})$  or  $(\overline{PITCH})$  button was pressed during power-up.

## *Select LQ elite characters*

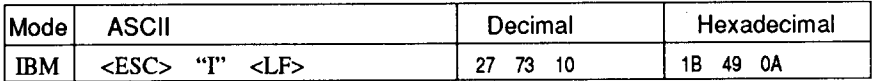

Changes to letter quality characters with elite pitch (12 cpi). Ignored if the  $(\overline{FONT})$  or  $(\overline{PITCH})$  button was pressed during power-up.

# *Select LQ condensed characters*

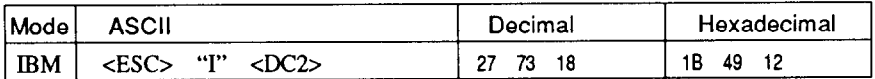

Changes to letter quality characters with condensed pitch (17 cpi). Ignored if the (FONT) or (PITCH) button was pressed during powerup.

# *Select LQ proportional characters*

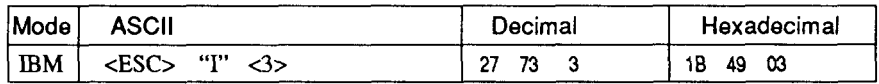

Changes to letter quality characters with proportional pitch. Ignored if the  $(\overline{FONT})$  or  $(\overline{PITCH})$  button was pressed during power-up.

## *Select LQ font*

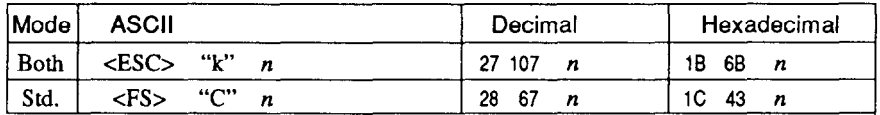

Selects an LQ font according to the value of  $n$ . In draft mode, this command remains dormant and takes effect later when LQ is selected. Ignored if the (FONT) button was pressed during powerup or the corresponding font is not installed.

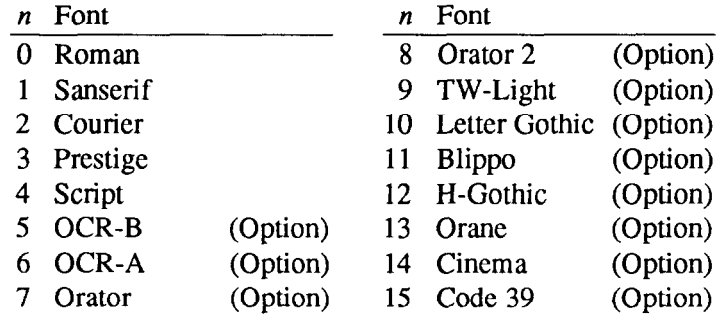

## *Select font*

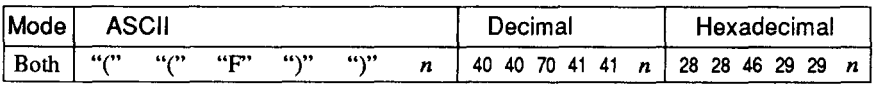

Changes a font according to the value of  $n$ . Ignored if the  $(\overline{FONT})$ button was pressed during power-up.

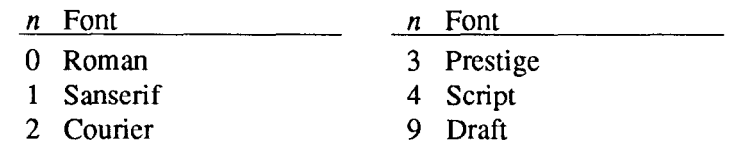

# *Select italic characters*

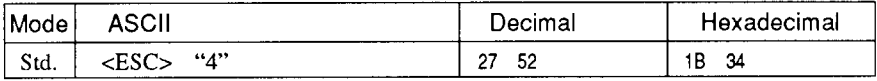

Causes subsequent characters to be printed in italics.

#### *Select upright characters*

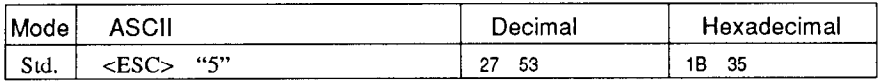

Stops italic printing and causes subsequent characters to be printed upright.

## *Emphasized printing*

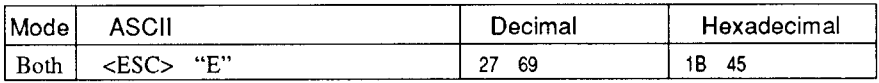

Causes subsequent characters to be emphasized by adding extra thickness to vertical strokes.

## *Cancel emphasized printing*

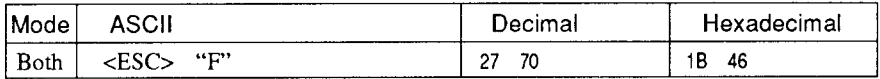

Cancels emphasized printing.

## *Double-s trike printing*

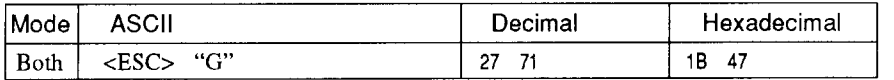

Causes subsequent characters to be printed in double-strike mode with a slight vertical paper motion in between, causing a thickening of horizontal strokes.

For bold print, use of double-strike is recommended in LQ mode, and combined use of emphasized and double-strike is recommended in draft mode.

# *Cancel double-s trike printing*

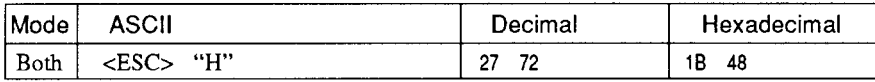

Cancels double-strike printing.

#### *Start underlining*

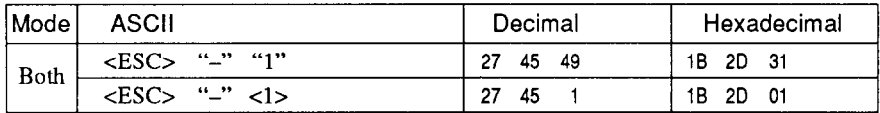

Causes subsequent characters to be underlined. IBM block graphics characters and spaces skipped by horizontal tabulation are not underlined.

## *Stop underlining*

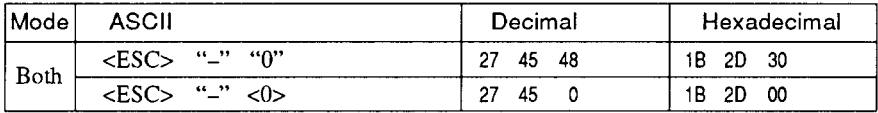

Stops underlining.

## *S tarf 0 verlining*

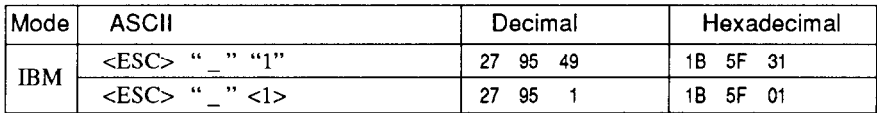

Causes subsequent characters to be overlined. Spaces skipped by horizontal tabulation are not overlined.

#### **Stop overlining**

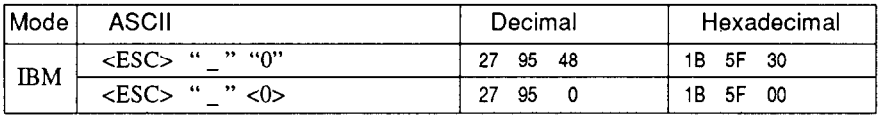

Stops overlining.

## *Select score*

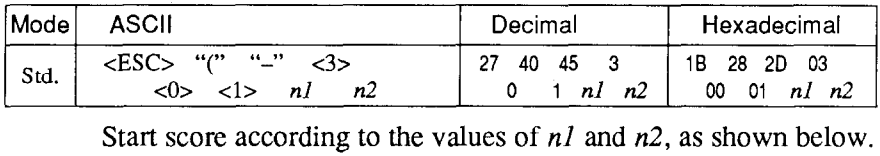

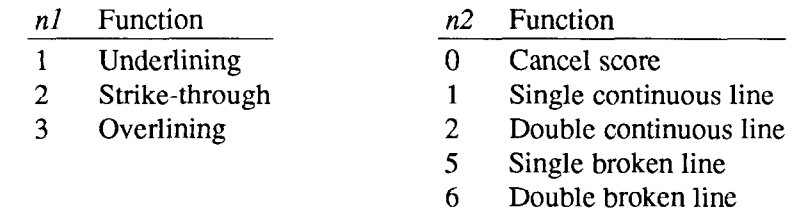

#### *Select ornament character*

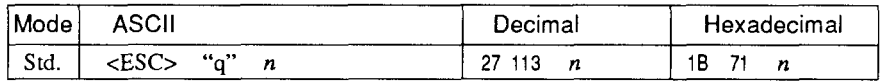

Selects an ornament character according to the value of *n,* as shown below.

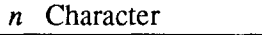

- *0 Normal*
- 1 Outline
- 2 Shadow
- 3 Shadow and outline

# *Superscript*

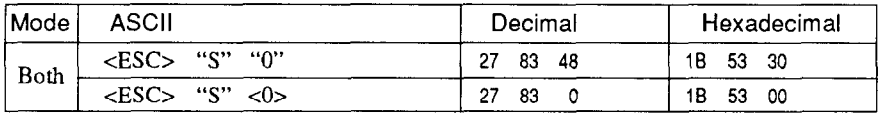

Causes subsequent characters to be printed as superscripts. Does not change the character pitch.

## *Subscript*

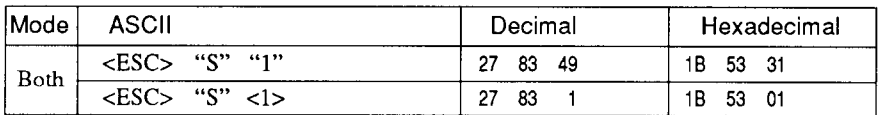

Causes subsequent characters to be printed as subscripts. Does not change the character pitch.

# *Cancel superscript or subscript*

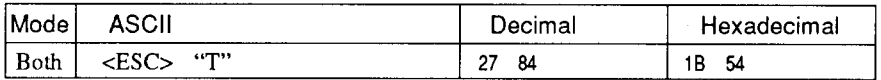

Stops printing superscripts or subscripts and returns to normal printing.

## **CHARACTER SET COMMANDS**

#### *Select standard character set*

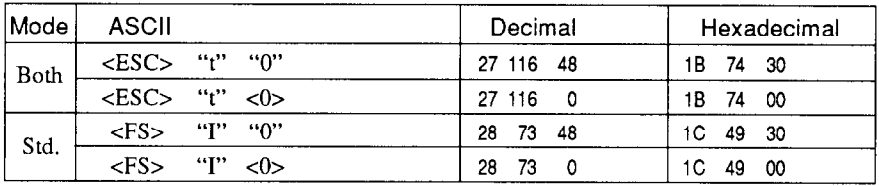

Selects the standard character set. This is the power-up default in Standard mode if EDS switch D-l is OFF.

#### *Select IBM character set*

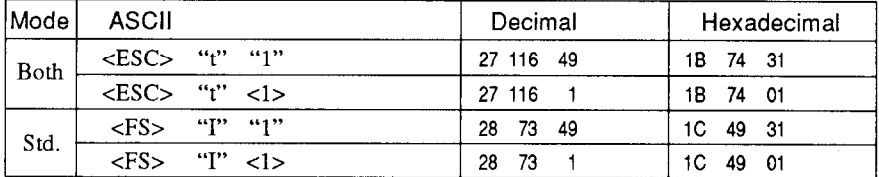

Selects an IBM character set. This is the power-up default in IBM mode.

## *Select character set #I*

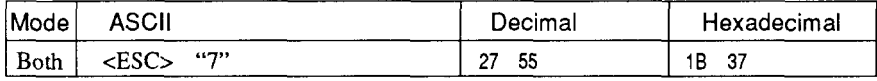

Selects character set #l.

#### *Select character set #2*

Y

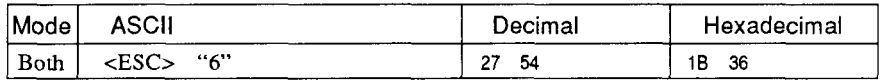

Selects character set #2.

#### *Select international character set*

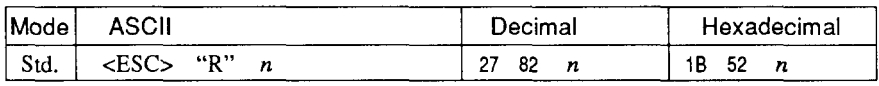

Selects an international character set in the Standard character set according to the value of  $n$ .

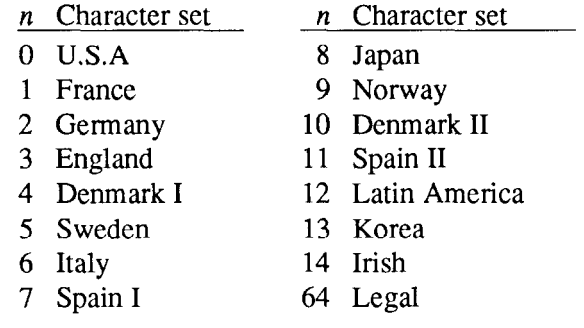

The first eight of these character sets (from U.S.A. to Spain I) can be selected as power-up defaults by EDS switches D-2 to D-4.

# *Select IBM code page*

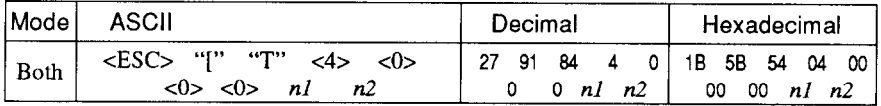

Changes the code page of the current IBM character set according to the values of  $n \cdot l$  and  $n \cdot 2$ .

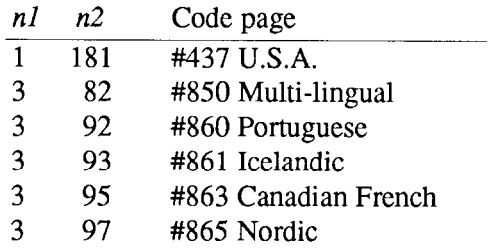

These code pages can be selected as power-up defaults by EDS switches D-2 to D-4.

#### *Enable printing of all character codes*

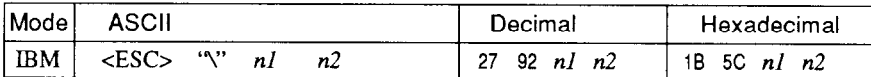

Enables printing of all characters in the IBM character set, including those assigned to character codes which are normally considered control codes. This command remains in effect for the next  $n l + n2$  $\times$  256 characters, where *nl* and *n*<sup>2</sup> are numbers between 0 and 255. During this interval no control functions are executed. If a code with no assigned character is received, the printer prints a space.

#### *Enable printing of all character codes on next character*

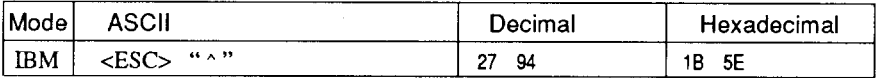

This command operates like  $\langle ESC \rangle$  "\" except that it remains in effect for only one character.

## *Select slash zero*

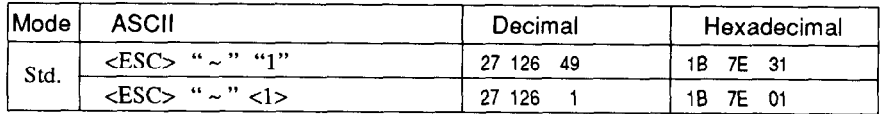

Causes subsequent zero characters to be overprinted with a slash (0).

## *Select normal zero*

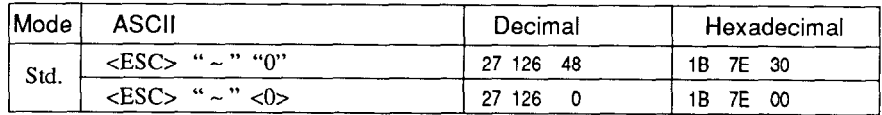

Causes subsequent zero characters to be printed normally (0), without a slash.

## **CHARACTER SIZE AND PITCH COMMANDS**

## *Pica pitch*

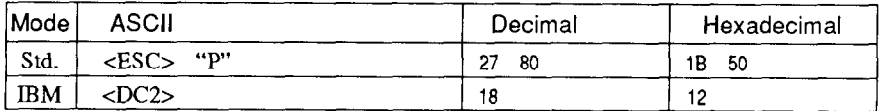

In Standard mode, changes from either elite or semi-condensed to pica pitch (10 cpi) or from condensed elite to condensed pica (17 cpi). In IBM mode, changes from either elite or condensed to pica (10 cpi). Ignored if the  $\overline{PITCH}$  button was pressed during power-up.

## *Elite pitch*

7

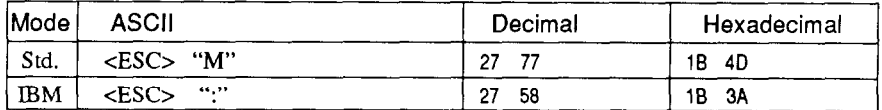

Changes from either pica or semi-condensed to elite pitch (12 cpi) or from condensed pica to condensed elite (20 cpi). Ignored if the (PITCH) button was pressed during power-up.

# *Semi-condensed pitch*

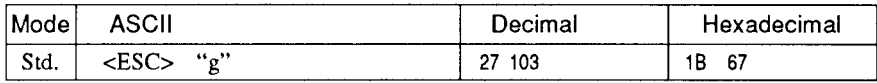

Changes from either pica or elite to semi-condensed pitch (15 cpi). Ignored if the (PITCH) button was pressed during power-up.

## *Condensed printing*

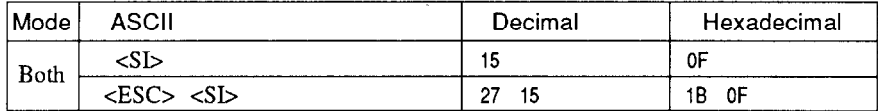

Changes from pica to condensed pica (17 cpi) or from elite to condensed elite (20 cpi). Ignored if the  $(PITCH)$  button was pressed during power-up.

## *Cancel condensed printing*

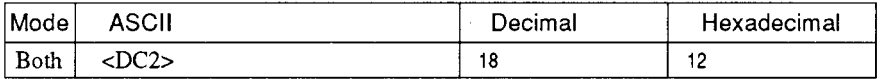

In Standard mode, changes from condensed pica to normal pica or from condensed elite to normal elite. In IBM mode, always changes to normal pica. Ignored if the (PITCH) button was pressed during power-up.

## *Expanded printing*

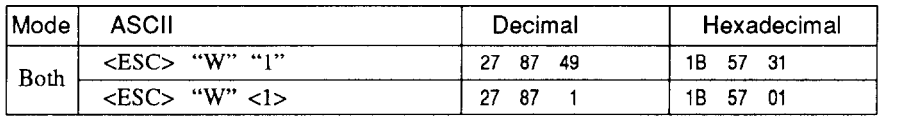

Causes subsequent characters to be expanded to double width.

## *Cancel expanded printing*

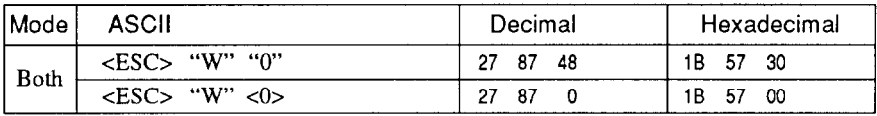

Stops expanded printing and returns to normal width.

## *Expanded printing for one line*

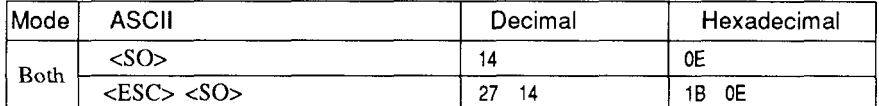

Causes subsequent characters in the current line to be expanded to double width. Characters return to normal width after the next line feed (<LF>). The <DC4>, <VT>, <FF>, and <ESC> "W" 0 commands also cancel expanded printing.

# *Cancel one-line expanded printing*

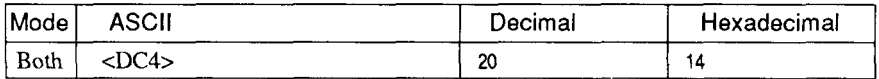

Stops one-line expanded printing set with <SO> or <ESC> <SO>. Does not cancel  $\leq$ ESC $>$  "W" 1.

#### *Select character width*

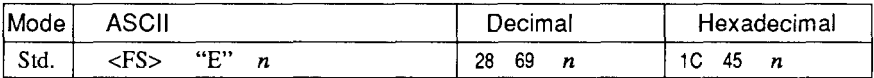

Select a character width according to the value of *n* as shown below.

n Character width

- 0 Normal-wide
- 1 Double-wide
- 2 Triple-wide

## *Select proportional spacing*

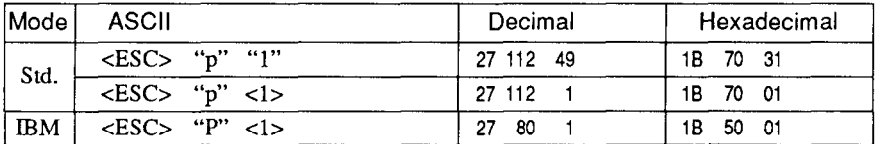

Causes subsequent characters to be proportionally spaced. Ignored if the (PITCH) button was pressed during power-up.

# *Select fixed spacing*

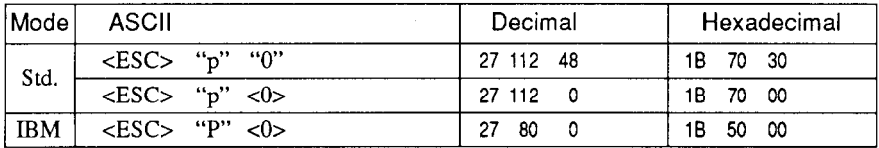

Causes subsequent characters to be printed with fixed character spacing. Ignored if the (PITCH) button was pressed during power-up.

#### *Select master print mode*

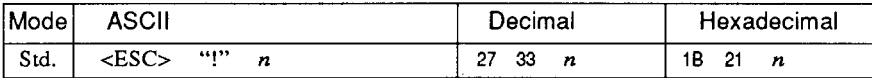

Selects a combined print mode according to the value of  $n$ . The value of  $n$  is the sum of the values given below for the desired characteristics.

Examples:  $n = 1$  gives elite;  $n = 9(1 + 8)$  gives emphasized elite; n  $= 137 (1 + 8 + 128)$  gives underlined emphasized elite.

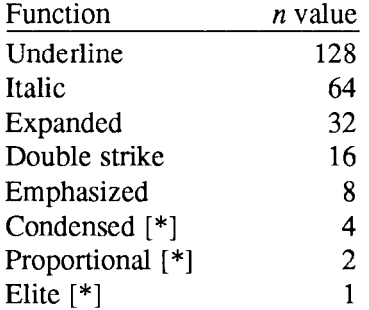

[\*I Ignored if the (PITCH) button was pressed during power-up.

#### *Increase character spacing*

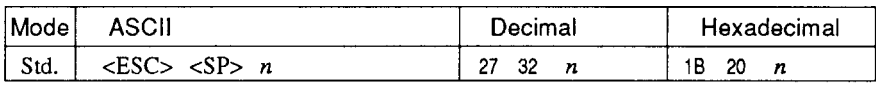

Increases the space between characters by  $n$  dots, where  $n$  is a number from 0 to 127. Used in microjustification.

### *Select double or quadruple size*

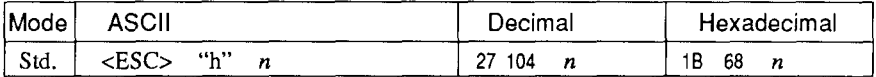

Selects the size of subsequent characters as shown below. Extrahigh characters align along the cap-line of normal characters, with the base line temporarily moving down. Line spacing is temporarily doubled when  $n = 1$  and quadrupled when  $n = 2$ .

- *n* Effect
- 0 Normal size
- 1 Double-high, double-wide
- 2 Quadruple-high, quadruple-wide

#### *Select character size*

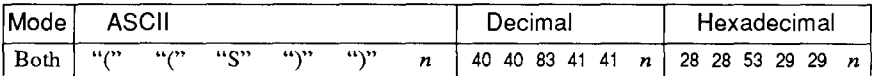

Selects a combination of character height and width according to the value of  $n$ , as below. Does not move the base line.

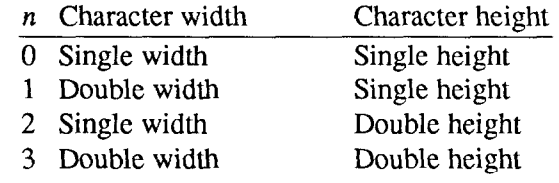

#### *Print double-height characters*

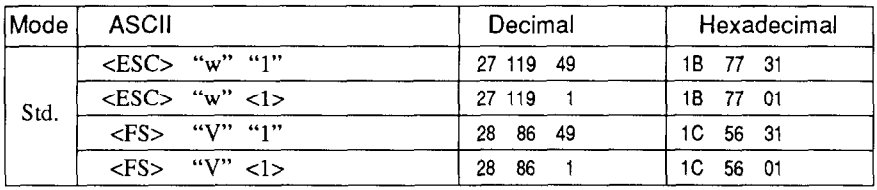

Prints subsequent characters at double height without moving the base line, and without changing the line spacing.

## *Return to normal height*

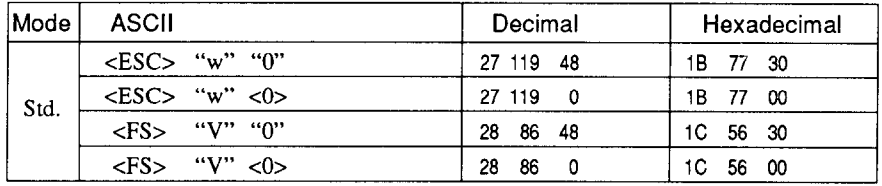

Terminates double-height printing and prints subsequent characters at normal height.

# *Select character height, width, and line spacing*

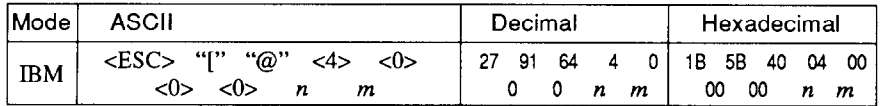

Selects a combination of character height, width, and line spacing according to the value of n and *m,* as below. Does not move the base line.

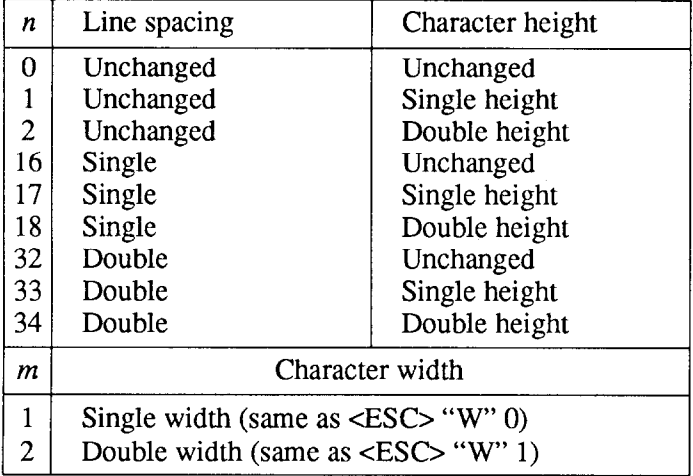

## **VERTICAL POSITION COMMANDS**

## **Set line spacing to 1/8 inch**

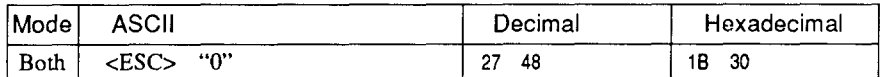

Sets the distance the paper advances or reverses in subsequent line feeds to l/8 inch.

## *Set line spacing to 7160 or 7/72 inch*

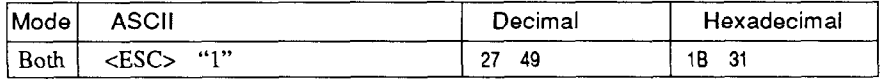

Sets the distance the paper advances or reverses in subsequent line feeds to 7/60 inch (standard mode) or 7/72 inch (IBM mode).

#### *Set line spacing to l/6 inch*

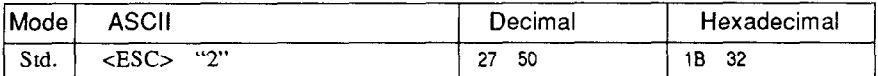

Sets the distance the paper advances or reverses in subsequent line feeds to l/6 inch.

## *Set line spacing to n/360 inch*

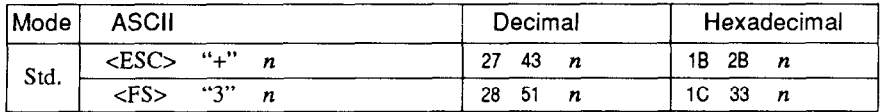

Sets the distance the paper advances or reverses in subsequent line feeds to  $n/360$  inch, where *n* is between 0 and 255.

*i ,.* 

## *Set base unit for line spacing*

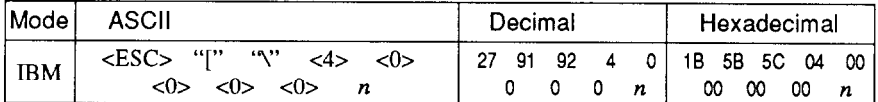

Sets the base unit for the line spacing commands, <ESC> "3" and  $\langle$ ESC $>$ "J". If the value of *n* is 180, the base unit is set to 1/180". If the value of  $n$  is 216, the base unit is set to  $1/216$ ". If otherwise specified, this command is ignored. This command becomes effective only after  $\langle ESC \rangle$  "3" or  $\langle ESC \rangle$  "J" is received. The default base unit is set to l/216".

#### *Set line spacing to n/180 inch or n/216 inch*

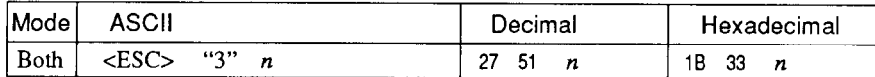

Sets the distance the paper advances or reverses in subsequent line feeds to  $n/180$  inch or  $n/216$  inch, where *n* is between 0 and 255. If  $n=0$ , in Standard mode the line-feed distance is set to 0, but in IBM mode this command is ignored.

## *Set line spacing to n/60 inch or n/72 inch*

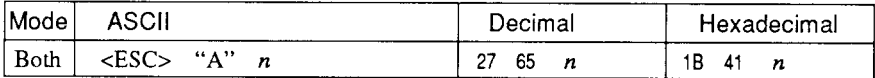

In Standard mode, sets the distance the paper advances or reverses in subsequent line feeds to  $n/60$  inch, where *n* is between 0 and 255. If  $n = 0$ , the line spacing is set to 0.

 $\overline{\phantom{0}}$ 

In IBM mode, this command defines the distance the paper advances or reverses in subsequent line feeds to *n/72* inch, where *n* is between 1 and 85. The new line spacing does not take effect until the next <ESC> "2" command.

## **Execute <ESC> "A"**

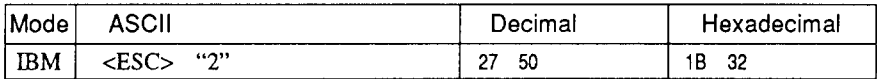

Sets the line spacing to the value defined by the last preceding  $\langle$ ESC $>$  "A" command. Sets the line spacing to 1/6 inch if there is no preceding <ESC> "A" command.

## *Line feed*

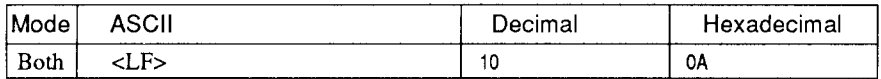

Prints the current line and feeds the paper to the next line. See the preceding commands for the line spacing.

### *Reverse line feed*

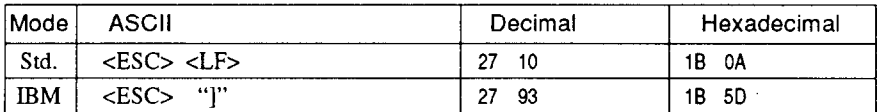

Prints the current line and feeds the paper in the reverse direction to the preceding line. See the preceding commands for the line spacing. Ignored when friction feed is used.

## *Select forward feed mode*

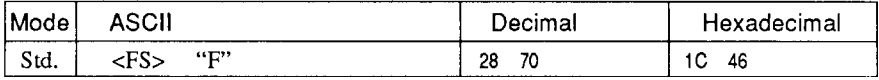

Cancels the reverse feed mode and selects forward feed mode. This is the default setting at power-on.

#### *Select reverse feed mode*

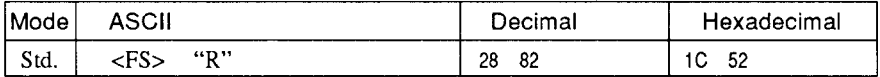

Selects reverse feed mode. Reverses the direction of all vertical movements. Ignored when friction feed or bottom feed is used.

## *Perform one n/l804nch or n/216=inch line feed*

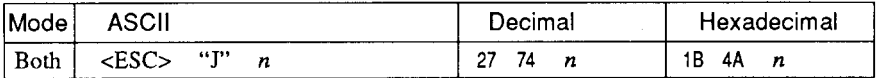

Feeds the paper once by n/l 80 inches or n/216 inches, where *n* is between 1 and 255. Does not move the print position right or left in the standard mode. Does not change the line-spacing setting.

## *Perform one n/180-inch reverse line feed*

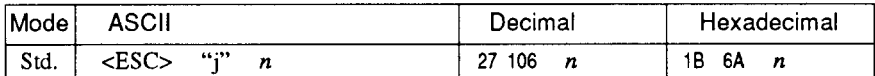

Feeds the paper once by  $n/180$  inches in the reverse direction, where  $n$  is between 1 and 255. Does not move the print position right or left. Does not change the line-spacing setting.

## *Feed paper n lines*

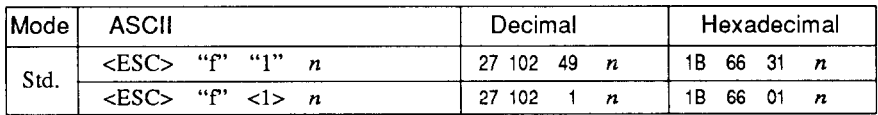

Feeds the paper *n* lines from the current line, where *n* is between 0 and 127.

# *Set top of page at current position*

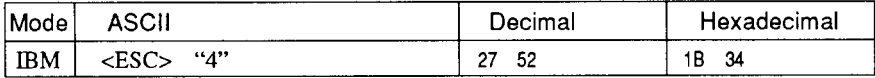

Sets the current position as the top-of-page position. Note that this can also be done from the control panel.

#### *Set page length to n lines*

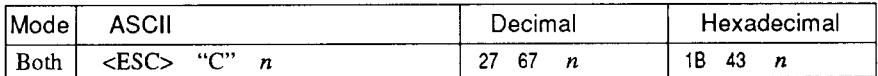

Sets the page length to *n* lines in the current line spacing, where *n* is between 1 and 127 in Standard mode or between 1 and 64 in IBM mode. Changing the line spacing later does not alter the physical page length. The current line becomes the top of the page.
## *Set page length to n inches*

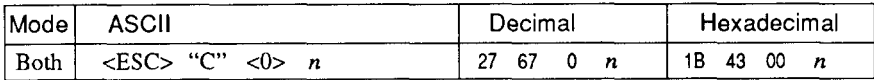

Sets the page length to *n* inches, where *n* is between 1 and 32 in Standard mode or between 1 and 64 in IBM mode. The current line becomes the top of the page.

## *Set bottom margin*

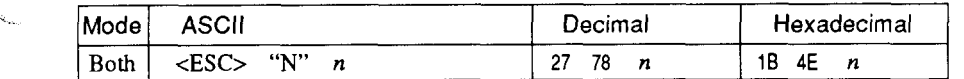

Sets the bottom margin to *n* lines, where *n* is between 1 and 127 in Standard mode or between 1 and 255 in IBM mode. The bottom margin is reset when you change the page length.

## *Cancel bottom margin*

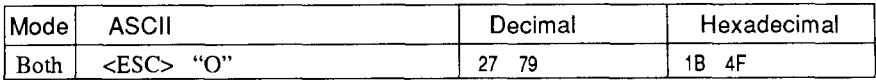

Cancels the bottom margin.

#### *Form feed*

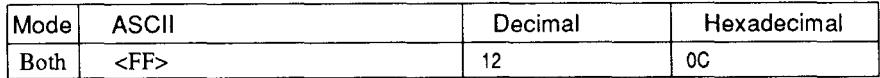

Feeds the paper to the top of the next page according to the current page length, and moves the print position to the left margin. When the automatic sheet feeder (ASF) is selected (EDS switch A-4 is OFF), this command ejects the current page.

## *Return to top of current page*

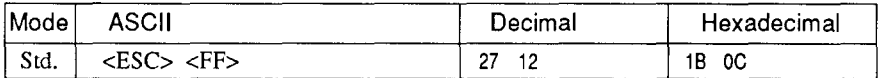

Feeds the paper backward to the top of the current page. Ignored when friction feed is used.

### *Disable paper-out detector*

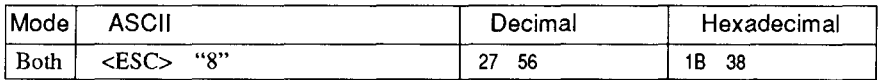

Causes the printer to disregard the signal sent by the paper-out detector, enabling printing to the bottom of the paper. Overrides the setting of EDS switch B-2,

### *Enable paper-out detector*

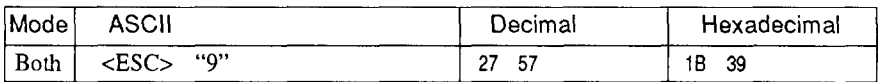

Causes the printer to stop printing before the end of the paper. Overrides the setting of EDS switch B-2.

#### *Set vertical tab stops*

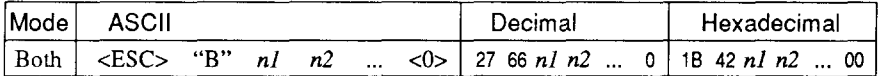

Cancels all current vertical tab stops and sets new vertical tab stops at lines *nl, n2,* etc., where *nl, n2,* etc. are numbers between 1 and 255. A maximum of 16 vertical tab stops can be set. The tab stops must be specified in ascending order; any violation of ascending order terminates the tab stop list. Standard termination is by the <O> control code. The vertical tab stops are set in terms of the current line spacing and do not move if the line spacing is changed later.

### *Set vertical tab stops every n lines*

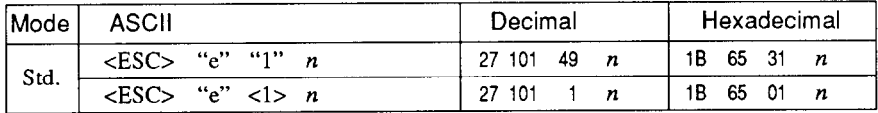

Cancels all current vertical tab stops and sets new tab stops every *n*  lines, where *n* is between 2 and 127.

## *Set vertical tab stops in channel*

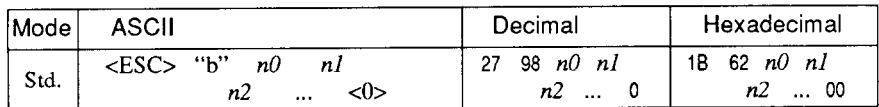

Cancels all current vertical tab stops in channel *n0,* (where *n0* is between 0 and 7) and sets new vertical tab stops in this channel. (A channel is a set of vertical tab stops selected by the  $\langle ESC \rangle$  "/" command.) See <ESC> "B" for parameters  $n1$ ,  $n2$ , ... <0>.

### *Select vertical tab channel*

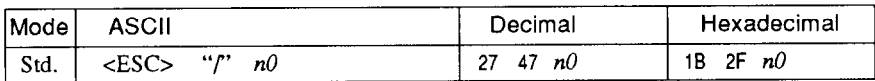

Selects a set of vertical tab stops designated by a channel number  $(n0)$  from 0 to 7. The tab stops in each channel are set by  $\leq$ ESC> "b".

### *Vertical tab*

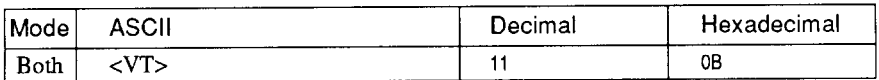

Feeds the paper to the next vertical tab stop and moves the print position to the left margin. Performs a line feed if no vertical tabs are set, as at power-up. Feeds to the top of the next page if vertical tabs are set but the current line is at or below the last vertical tab stop.

## **HORIZONTAL POSITION COMMANDS**

### *Set left margin*

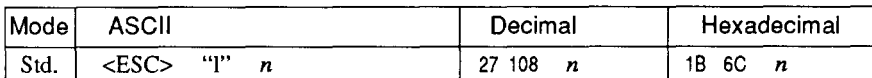

Sets the left margin at column  $n$  (where  $n$  is between 0 and 255) in the current character pitch (pica pitch if proportional spacing is selected). The left margin does not move if the character pitch is changed later. The left margin must be at least two columns to the left of the right margin and within the limits below:

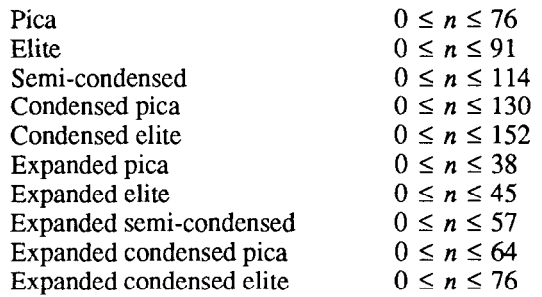

### *Set right margin*

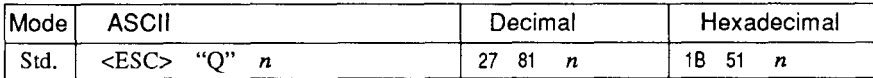

Sets the right margin at column *n* in the current character pitch (pica pitch if proportional spacing is currently selected). Column *n*  becomes the last characterpositionin the line. The right margin does not move if the character pitch is changed later. The right margin must be within the limits below:

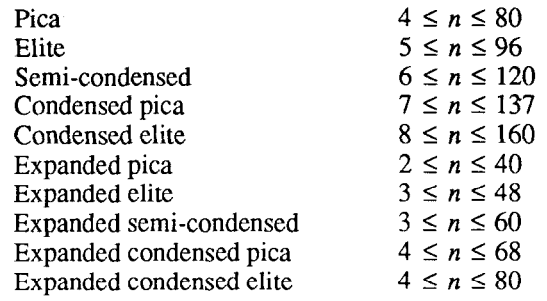

## *Set left and right margins*

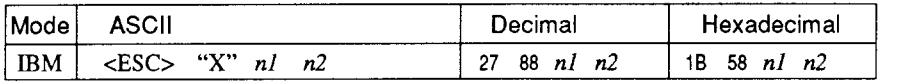

Sets the left margin at column  $n_l$  and the right margin at column  $n^2$ . See the preceding commands for margin restrictions and other notes.

#### *Carriage return*

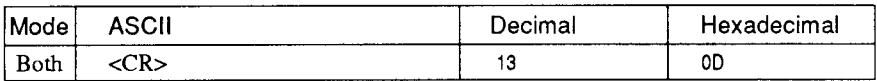

Prints the current line and returns the next print position to the left margin. If EDS switch A-3 is OFF, also performs a line feed.

### *Set automatic line feed*

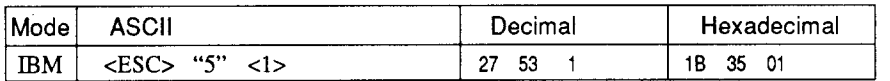

Causes the printer to perform both a carriage return and line feed each time it receives a <CR> code. This command takes priority over EDS switch A-3.

## *Cancel automa tic line feed*

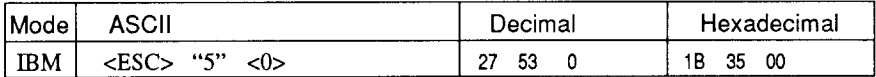

Causes the printer to perform only a carriage return when it receives a <CR> code. This command takes priority over EDS switch A-3.

## *Backspace*

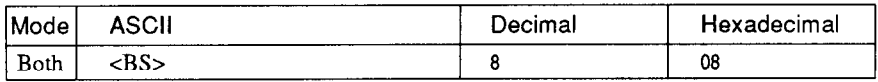

Moves the print position one column to the left. Ignored if the print position is at the left margin. This command can be used to overstrike or combine characters.

## *Left justify*

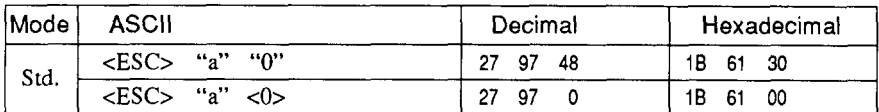

Aligns subsequent text with the left margin, leaving the right margin ragged.

### *Center text*

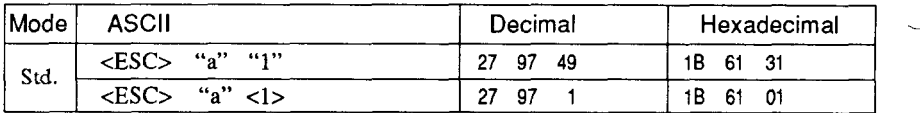

Centers subsequent text between the left and right margins.

## *Right justify*

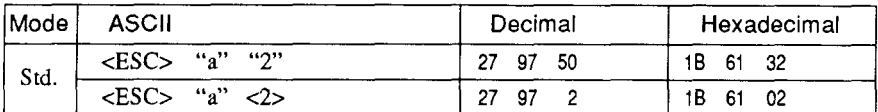

Aligns subsequent text with the right margin, leaving the left margin ragged.

## *Full justify*

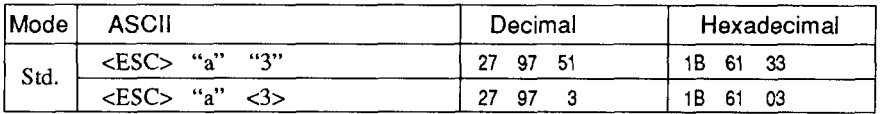

Aligns subsequent text between the left and right margins.

## *Set horizontal tab stops*

E

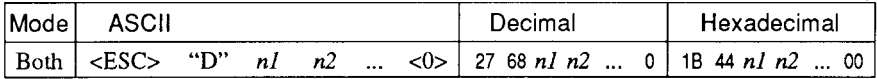

Cancels all current horizontal tab stops and sets new tab stops at columns  $n/2$ , etc. in the current character pitch (pica pitch if proportional spacing is currently selected), where  $n!$ ,  $n^2$ , etc. are numbers between 1 and 255. The maximum number of horizontal tab stops allowed is 32 in Standard mode and 64 in IBM mode. The tab stops must be specified in ascending order; any violation of ascending order terminates the tab stop list. Standard termination is by the  $\langle 0 \rangle$  control code. To clear all tab stops, specify  $\langle ESC \rangle$  "D"  $<\!\!\theta\!\!>$ .

### *Set horizontal tab stops every n columns*

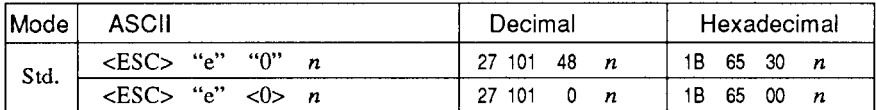

Cancels all current horizontal tab stops and sets new tab stops every  $n$  columns, where  $n$  is between 1 and 127.

### <sup>I</sup>*Reset all tab stops*

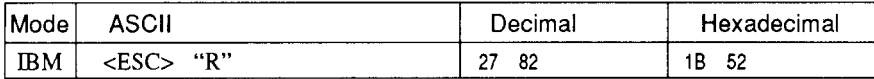

Resets the horizontal tab stops to their power-up values in which a tab stop is set every 8 column starting at column 9. Also clears all vertical tab stops.

## *Horizontal tab*

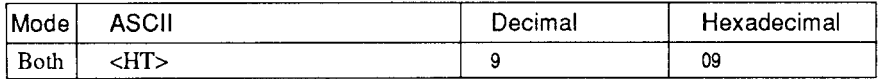

Moves the print position to the next horizontal tab stop. Ignored if there is no next horizontal tab stop in the current line. Note that when underlining is selected, spaces skipped by horizontal tabulation are not underlined.

## *Relative horizontal tab*

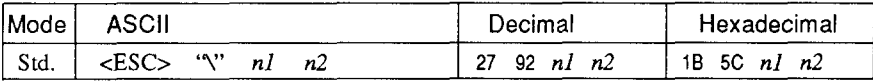

Moves the print position right or left a specified distance (maximum 8 inches). Ignored if the resulting position is beyond the right or left margin. The formulas for the distance and direction are as follows: If n2 is between 0 and 63, the print head moves right by  $(nl + n2 \times$ 256) dots.

If you want to move the print head to the left,  $nI$  and  $n2$  are obtained by subtracting the value from 65536, and dividing the result into high and low bytes.

### *Relative horizontal tab in inches*

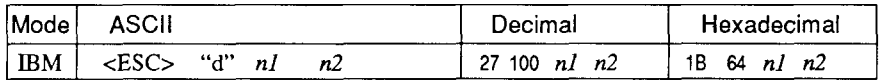

Sets the next print position to  $(nl + n2 \times 256)/120$  inches from the current position.

Ignored if this position is beyond the right margin. The maximum position is 8 inches.

#### *Absolute horizontal tab in inches*

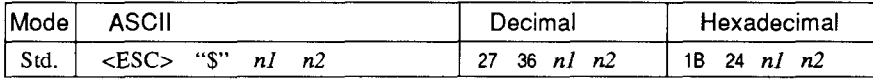

Sets the next print position to  $(nl + n2 \times 256)/60$  inches from the left margin on the current line. Ignored if this position is beyond the right margin. The maximum position is 8 inches.

### *Absolute horizontal tab in columns*

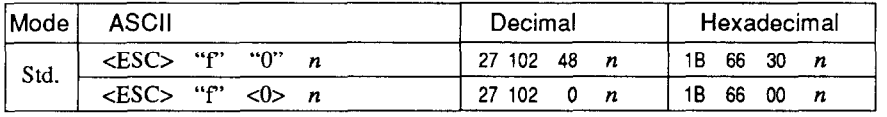

Moves the next print position to column  $n$  from the left margin, where  $n$  is between 0 and 127.

## **GRAPHICS COMMANDS**

## *Print normal-density g-bit graphics*

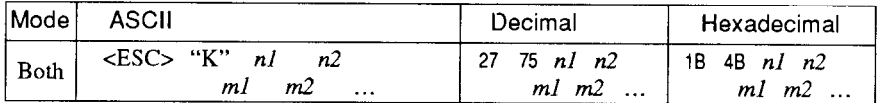

Prints bit-image graphics at 60 dots per inch horizontally. The graphic image is 8 dots high and  $n + n2 \times 256$  dots wide. Maximum width is 8 inches (480 dots).  $m$ l,  $m$ 2, ... are the dot data, each a 1byte value from 0 to 255 representing 8 vertical dots, with the most significant bit at the top and the least significant bit at the bottom. The number of data bytes must be  $n_1 + n_2 \times 256$ . Dots beyond the right margin are ignored. At the end of bit-image printing the printer returns automatically to character mode.

## *Print double-density g-bit graphics*

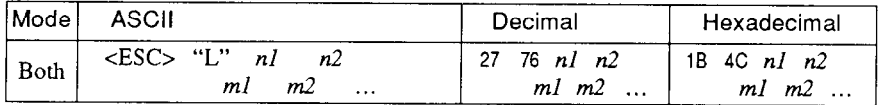

Prints bit-image graphics at 120 dots per inch horizontally (maximum 960 dots wide). See  $\langle$ ESC $>$  "K" for other information.

## *Print double-density, double-speed g-bit graphics*

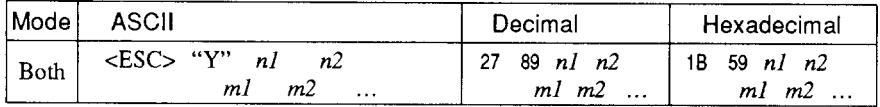

Prints bit-image graphics at 120 dots per inch horizontally (maximum 960 dots wide), skipping every second dot in the horizontal direction. See  $\leq$ ESC $>$  "K<sup>"</sup> for other information.

## *Print quadruple-density g-bit graphics*

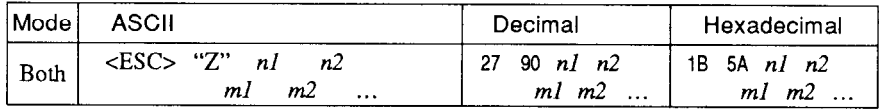

Prints bit-image graphics at 240 dots per inch horizontally (maximum 1920 dots wide), skipping every second dot in the horizontal direction. See <ESC> "K" for other information.

## *Print hex-density 24-bit graphics*

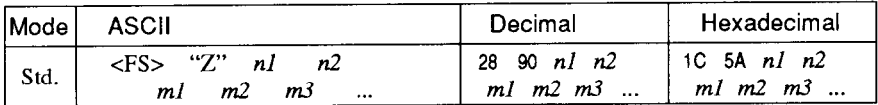

Prints 24-bit dot graphics at 360 dots per inch horizontally. The graphics image is 24 dots high and  $nl + n2 \times 256$  dots wide. Maximum width is 8 inches (2880 dots). In the data  $ml$ ,  $m2$ ,  $m3$  ... each three bytes represent 24 vertical dots. In the leftmost position, the most significant bit of  $m1$  is the top dot; the least significant bit of  $m1$  is the eighth dot from the top; the most significant bit of  $m2$ is the ninth dot; the least significant bit of *m2* is the sixteenth dot from the top; the most significant bit of *m3* is the seventeenth dot from the top; the least significant bit of  $m3$  is the bottom dot. The rest of data is similar. The number of data bytes must be  $3 \times (nl + n2 \times n)$ 256). Dots beyond the right margin are ignored. At the end of dot graphics printing, the printer returns automatically to character mode.

## *Se/ect graphics mode*

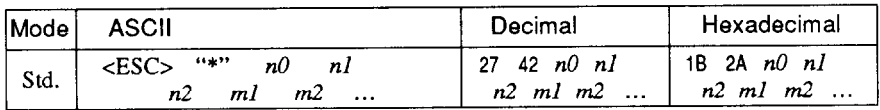

Selects one of eleven graphics modes depending on the value of  $n\theta$ and prints bit-image graphics in this mode. See <ESC> "K" (for 8bit graphics) or <FS> "Z" (for 24-bit graphics) for information on *nl, n2, ml, m2, . . .* 

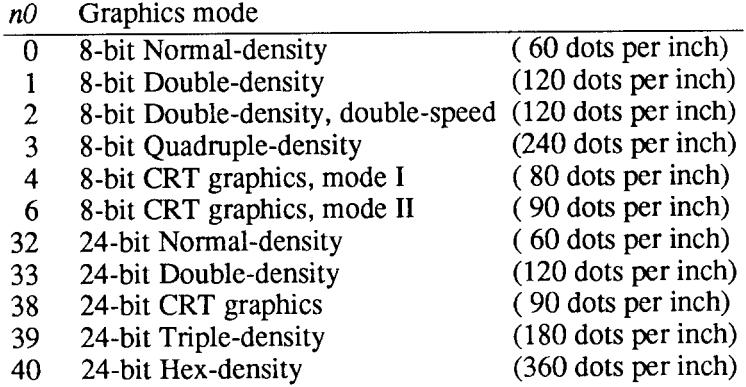

### *Seiecf graphics mode*

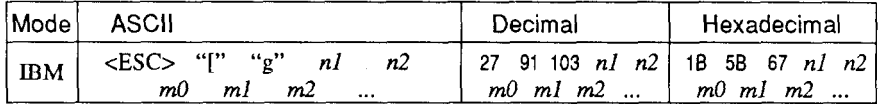

Selects one of eight graphics modes depending on the value of  $m0$ and prints dot graphics in this mode. The graphics image is  $(nl + n2)$  $\times$  256) – 1 dots wide. See <ESC> "K" (for 8-bit graphics) or <FS> "Z" (for 24-bit graphics) for information on  $m1$ ,  $m2$ , ...

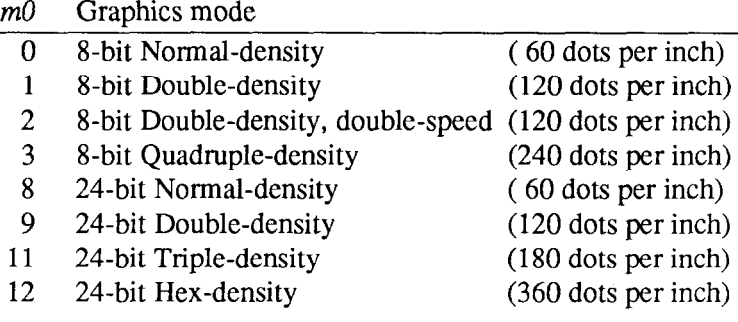

#### *Convert graphics density*

k

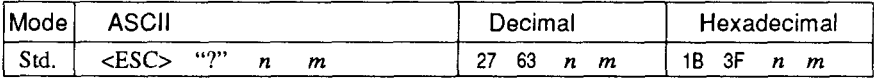

Converts graphics defined by subsequent cESC> "K", <ESC> "L", <ESC> "Y" or <ESC> "Z" commands to a density mode defined by  $\langle ESC \rangle$  "\*". *n* is "K", "L", "Y" or "Z", indicating the mode to be converted. m is a code from  $\langle 0 \rangle$  to  $\langle 4 \rangle$  or  $\langle 6 \rangle$  indicating one of the modes of <ESC> "\*".

## **DOWNLOAD CHARACTER COMMANDS**

### *Define download characters*

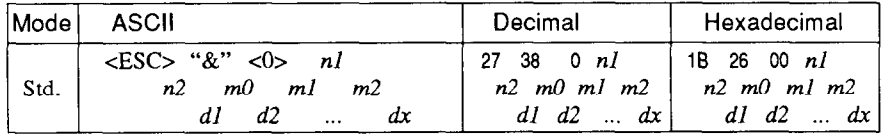

Defines one or more new characters and stores them in RAM for later use. EDS switch A-2 must be OFF; otherwise RAM is used as an input buffer, not downloading characters, and this command is ignored.

nl is the character code of the first character defined and n2 is the character code of the last character defined. *nl* must be equal to or less than *n2.* 

The data for each character start with three bytes specifying proportional spacing attributes: the first byte, *m0,* specifies the left of the character; the second byte, *ml,* specifies the character width; the third byte, *m2,* specifies the right of the character. These values must not exceed the following maximum limits:

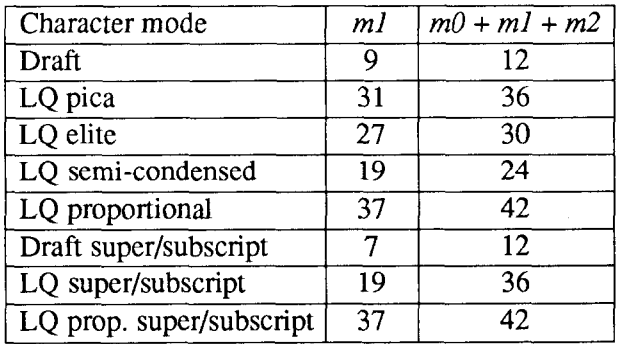

Next comes the dot data. Normal character height is 24 dots, so there must be  $3 \times m l$  bytes of dot data. If the printer is in super/subscript mode, however, the character height is 16 dots, so there must be 2 x *ml* bytes of dot data.

-

Each data byte indicates eight vertical dots, with the most significant bit being the top dot, and the least significant bit being the bottom dot.

For further details, please refer to chapter 5.

### *Define download characters*

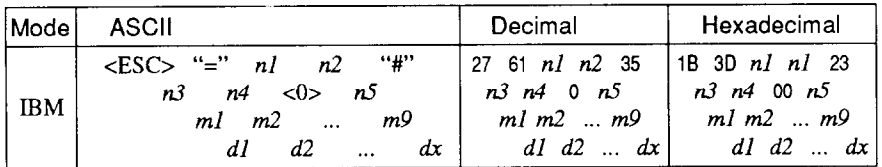

Defines new characters and stores them in RAM for later use. EDS switch A-2 must be OFF and the optional RAM cartridge, RC-32Z, must be installed; otherwise RAM is used as an input buffer, not downloading characters, and this command is ignored.

Downloading characters in IBM mode requires Dot Pattern data and Character Index Table data. Dot Pattern data controls which pins fire when printing a character. Index Table data is placed in a "lookup table" that provides information on where Dot Pattern data is stored in memory and defines certain attributes of the character.

 $(nl + n2 \times 256)$  give the number of bytes to be downloaded.

n3 and *n4* indicate the low order and high order addresses in which data is to be stored. n3 should be 15 and *n4* should be 128 for this printer.

 $n<sub>5</sub>$  determines the character mode to be downloaded, as shown below:

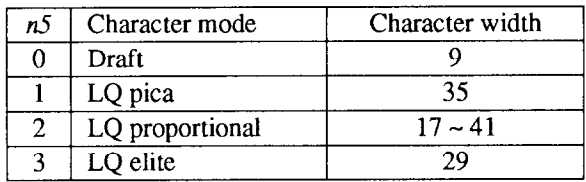

*ml* through *m9* indicate Index Table data.

*ml* and *m2* indicate the adress where Dot Pattern is stored. *ml* is the high-order byte. *m*3 indicates the number of columns in the character memory, and *m4* indicates the number of columns in the character.

*m.5* through *m9* are compression mask bits. Data compression allows the efficient use of memory in storing downloaded characters providing space for more characters than would be available without compression. The printer repeats the previous dot column in the current column when the current column compression mask bit is set to 1.

It is necessary to define all of Index Table data before the Dot Pattern data to download many characters.

*dl, d2, ... dx* is the Dot Pattern data being downloaded.

Each data byte indicates eight vertical dots, with the most significant bit being the top dot, and the least significant bit being the bottom dot.

#### *Copy character set from ROM into RAM*

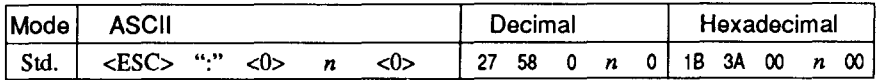

Copies the selected character set with  $n$ , as shown below, to the corresponding download character RAM area, overwriting any download data already present. Ignored when EDS switch A-2 is ON.

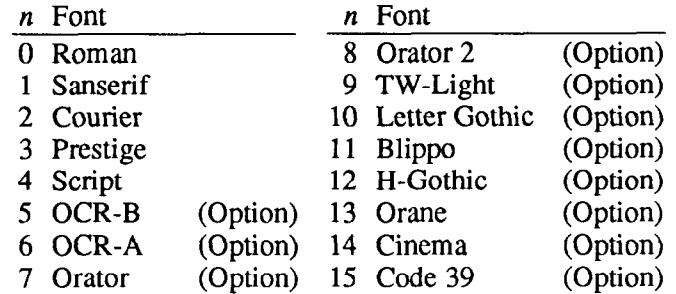

#### *Select download character set*

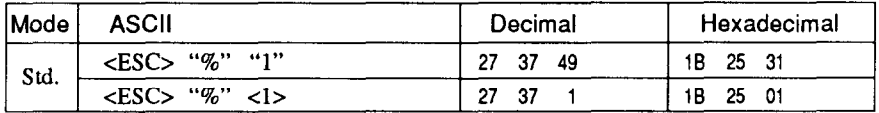

Selects the download character set. Ignored when EDS switch A-2 is ON.

### *Shift download character area*

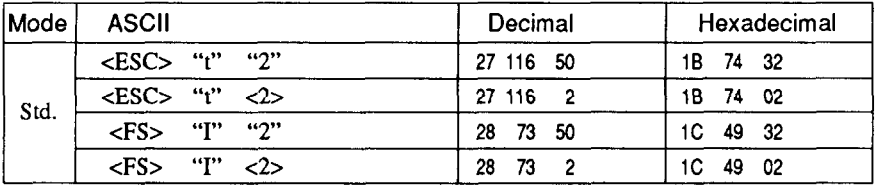

Shifts the download character area defined between 0 to 127 to the area between 128 to 255.

### *Select draft pica download character set*

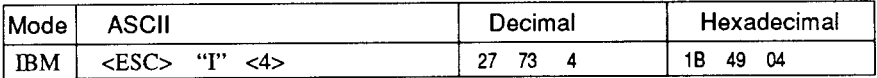

Selects the download character set, draft quality, and pica pitch (1Ocpi). Ignored if the (FONT) button was pressed during power-up or if EDS switch A-2 is ON.

## *Select draft elite download character set*

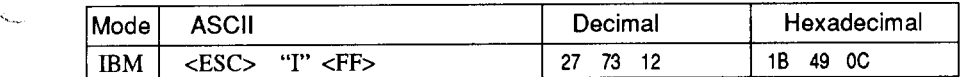

Selects the download character set, draft quality, and elite pitch (12 cpi). Ignored if the (FONT) button was pressed during power-up or if EDS switch A-2 is ON.

## *Select draft condensed download characters*

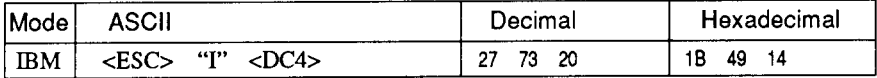

Selects the download character set, draft quality, and condensed pitch (17 cpi). Ignored if the (FONT) button was pressed during power-up or if EDS switch A-2 is ON.

## *Select LQ pica download characters*

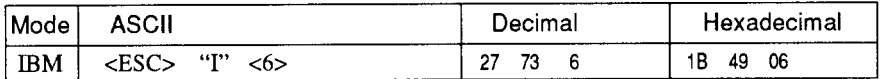

Selects the LQ download character set with pica pitch (10 cpi). Ignored if the (FONT) button was pressed during power-up or if EDS switch A-2 is ON.

## *Select L Q elite download characters*

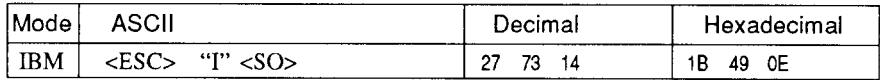

Selects the LQ download character set with elite pitch (12 cpi). Ignored if the  $\overline{(FONT)}$  button was pressed during power-up or if EDS switch A-2 is ON.

### *Select LQ condensed download characters*

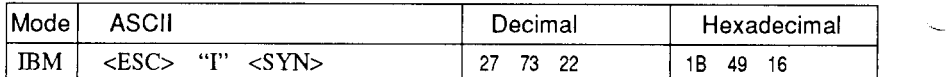

Selects the LQ download character set with condensed pitch (17 cpi). Ignored if the (FONT) button was pressed during power-up or if EDS switch A-2 is ON.

## *Select L Q proportional download characters*

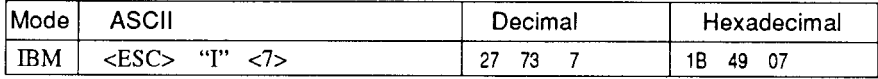

Selects the LQ download character set with proportional pitch. Ignored if the (FONT) button was pressed during power-up or if EDS switch A-2 is ON.

## *Select ROM character set*

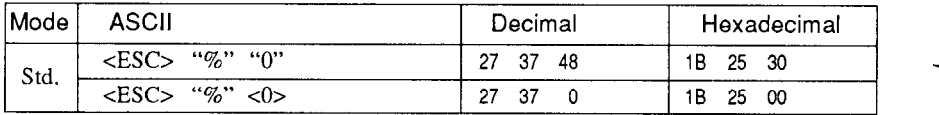

Stops using the download character set and returns to the built-in ROM character set. Ignored when EDS switch A-2 is ON.

# **COLOR SELECTION COMMANDS**

The commands in this section are valid only with the color printer.

### *Select print color*

*I '2 1 f* 

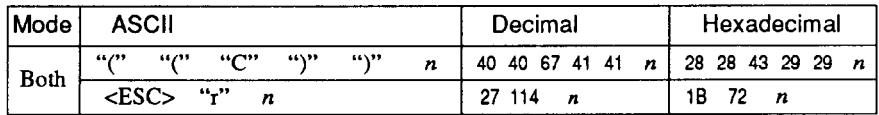

Selects the printing color according to the value of  $n$  as shown below. Ignored if the color ribbon is not installed.

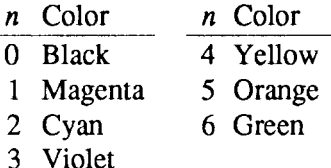

#### **OTHER PRINTER CONTROL COMMANDS**

### *Set MSB to I*

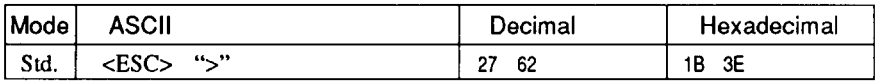

Sets the most significant bit of each subsequent byte received to 1, allowing users with a 7-bit interface to access characters with ASCII codes greater than 127.

## *Set MSB to 0*

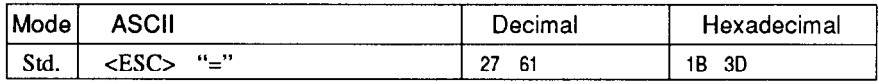

Sets the most significant bit of each subsequent byte received to 0.

## *Accept MSB as is*

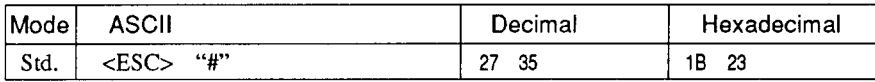

Cancels the preceding commands and accepts the most significant bit as it is sent to the printer.

### *Delete last character sent*

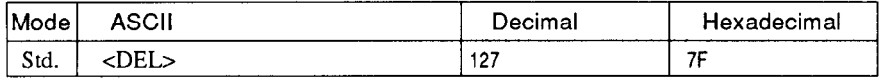

Deletes the last character received. Ignored if the last character received has already been printed, or if the last character received was all or part of a command.

## *Cancel last line*

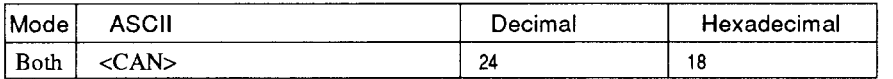

Deletes the last line currently present in the print buffer.

## *Set printer off-line*

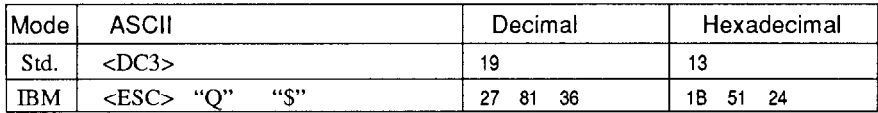

Sets the printer off-line. The printer disregards all subsequent characters and commands except <DCl>, which returns it to the online state. The printer's ON LINE indicator does not go off.

### *Set printer on-line*

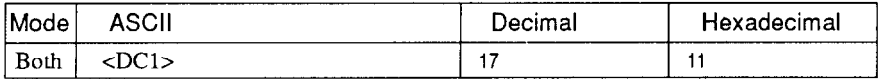

Returns the printer to the on-line state, allowing it to receive and process all subsequent characters and commands. This command is ignored if the printer was set off-line by pressing the  $\overline{ON LINE}$ button on the control panel.

## *Stop printing*

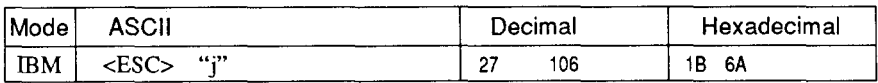

Prints the entire contents of the input buffer, then sets the printeroffline. The  $\overline{\text{ON LINE}}$  indicator on the control panel goes off.

#### *Bell*

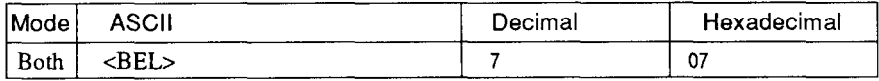

Sounds a brief beep tone from the printer's beeper.

## *Bidirectional printing*

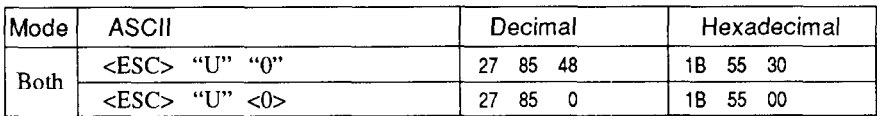

Causes subsequent printing to be done in the normal bidirectional mode, which is faster than unidirectional printing.

## *Unidirectional printing*

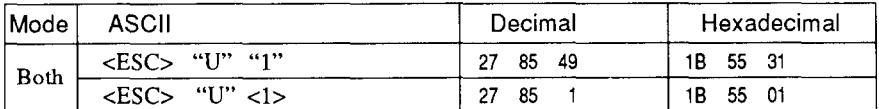

Causes subsequent printing to be done unidirectionally, ensuring maximum vertical alignment precision. Ignored when EDS switch A-5 is set ON.

## *One-line unidirectional printing*

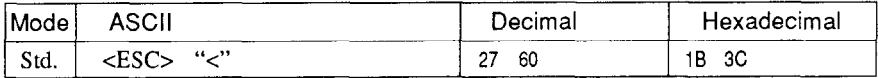

Immediately returns the print head to the left margin, then prints the remainder of the line from left to right. Normal bidirectional printing resumes on the next line. Ignored when EDS switch A-5 is ON.

## *Manual feed*

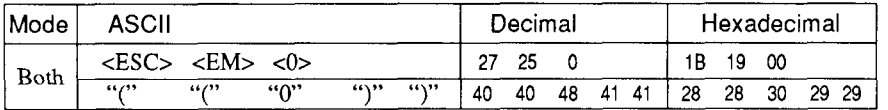

Selects manual sheet feeding even when the optional automatic sheet feeder is mounted. Ignored if EDS switch A-4 is ON (ASF inactive).

### *Auto feed*

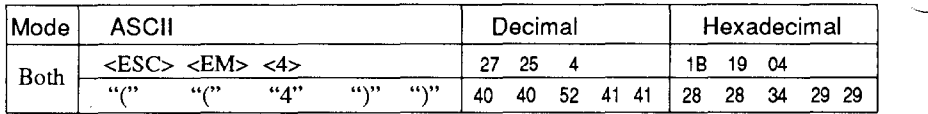

Selects the automatic sheet feeder. Ignored if EDS switch A-4 is ON (ASF inactive).

## *Eject paper from ASF*

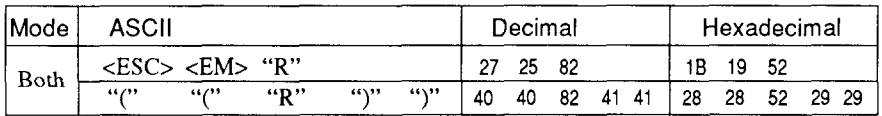

Ejects the current page. Ignored if EDS switch A-4 is ON (ASF inactive).

## *Set print start position on ASF*

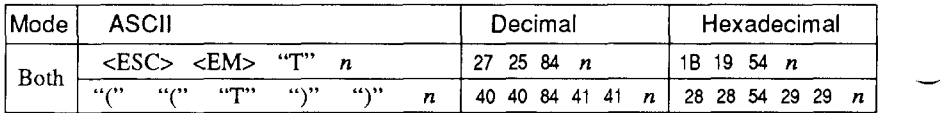

Skips  $n/6$  inches at the top of the page, where *n* is equal to or greater than 1. Ignored if EDS switch A-4 is ON (ASF inactive).

## *Reset printer*

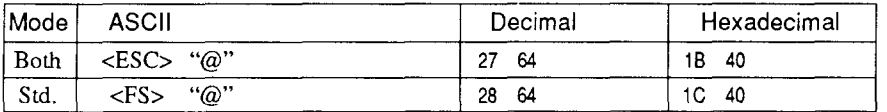

Reinitializes the printer. Clears the print buffer and returns settings to their power-up values. Does not clear the input buffer or change ASF selections.